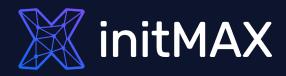

### Webinar

# Zabbix User Provisioning JIT

all our microphones are muted ask your questions in Q&A, not in the Chat use Chat for discussion, networking or applause

## What is JIT (Just In Time)

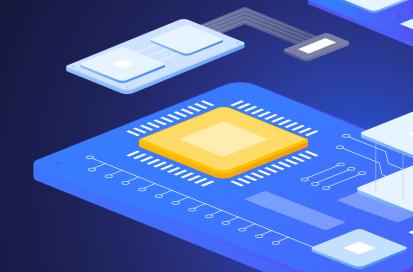

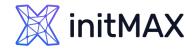

### What is JIT (Just In Time)

- Automatically create and update your Zabbix users with the new Just-in-time user provisioning feature for LDAP and SAML
  - > Simplified user management map LDAP and SAML user groups to Zabbix user groups
  - > Enterprise-grade security automatically assign user groups and user roles to LDAP and SAML users
  - > Automatically assign media types to Zabbix users based on their LDAP/SAML attributes
  - > SAML authentication supports both JIT and SCIM user provisioning
- > LDAP
  - The Lightweight Directory Access Protocol is an open, vendor-neutral, industry standard application protocol for accessing and maintaining distributed directory information services over an Internet Protocol
- > SAML
  - Security Assertion Markup Language is an open standard for exchanging authentication and authorization data between parties, in particular, between an identity provider and a service provider
- > SCIM
  - System for Cross-domain Identity Management is a standard for automating the exchange of user identity information between identity domains, or IT systems

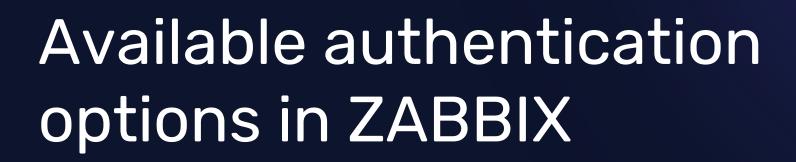

RIAMA

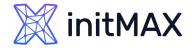

### Available authentication options in ZABBIX

- > By default, Zabbix uses internal Zabbix authentication for all users
  - > You can use combination internal and LDAP or SAML accounts
- HTTP or web server-based authentication (for example: Basic Authentication, NTLM/Kerberos) can be used to check user names and passwords
  - > We are not be able to use JIT in this authentication
- > External LDAP authentication can be used to check user names and passwords
  - > Zabbix LDAP authentication works at least with Microsoft Active Directory and OpenLDAP
  - It is possible to configure JIT (just-in-time) user provisioning for LDAP users. In this case, it is not required that a user already exists in Zabbix. The user account can be created when the user logs into Zabbix for the first time
- > SAML 2.0 authentication can be used to sign in to Zabbix
  - > Our recommendation is use this authentication with combination of internal user for fallback
  - It is possible to configure JIT (just-in-time) user provisioning for SAML users. In this case, it is not required that a user already exists in Zabbix. The user account can be created when the user logs into Zabbix for the first time
- Multi-Factor Authentication (MFA)

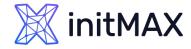

### Available authentication options in ZABBIX

| 💥 initMAX 🛛 🛠 🗂     | Authentication                                                        |
|---------------------|-----------------------------------------------------------------------|
| ٩                   | Authentication HTTP settings LDAP settings SAML settings MFA settings |
| 🗄 Dashboards        | Default authentication Internal LDAP                                  |
| Monitoring ~        | Deprovisioned users group ? Disabled × Select                         |
| 品 Services ~        | Password policy                                                       |
| i≡ Inventory ~      | Minimum password length 8                                             |
| 🔊 Reports 🗸         | Password must contain (?) an uppercase and a lowercase Latin letter   |
| 土 Data collection 🗸 | a special character                                                   |
| 🖂 Alerts ~          | Avoid easy-to-guess passwords ? Vpdate                                |
| 🖧 Users 🗠           |                                                                       |
| User groups         | Only disabled group can be set for deprovisioned users                |
| User roles          |                                                                       |
| Users               |                                                                       |
| API tokens          |                                                                       |
| Authentication      |                                                                       |
| 🔅 Administration ~  |                                                                       |

# 3 LDAP

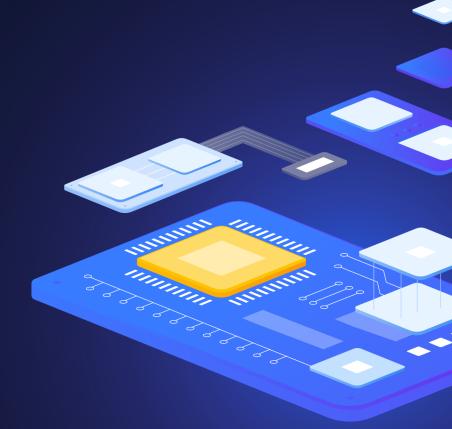

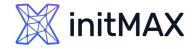

### LDAP

- > External LDAP authentication can be used to check user names and passwords
- > Zabbix LDAP authentication works at least with Microsoft Active Directory and OpenLDAP
- If only LDAP sign-in is configured, then the user must also exist in Zabbix, however, its Zabbix password will not be used. If authentication is successful, then Zabbix will match a local username with the Search attribute returned by LDAP
  - It is possible to configure JIT (just-in-time) user provisioning for LDAP users. In this case, it is not required that a user already exists in Zabbix. The user account can be created when the user logs into Zabbix for the first time
  - When an LDAP user enters their LDAP login and password, Zabbix checks the default LDAP server if this user exists. If the user exists and does not have an account in Zabbix yet, a new user is created in Zabbix and the user is able to log in
- LDAP JIT provisioning is available only when LDAP is configured to use "anonymous" or "special user" for binding. For direct user binding, provisioning will be made only for user login action, because logging in user password is used for such type of binding
- Several LDAP servers can be defined, if it necessary

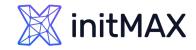

### LDAP – Active Directory

- > Enable LDAP authentication
  - Mark the checkbox to enable LDAP authentication
- > Enable JIT provisioning
  - > Mark the checkbox to enable JIT provisioning
- Servers
  - > Click on Add to configure an LDAP server
- > Case-sensitive login
  - Unmark the checkbox to disable case-sensitive login (enabled by default) for usernames
- Note that with case-sensitive login disabled the login will be denied if multiple users exist in Zabbix database with similar usernames (e.g. Admin, admin).
- Provisioning period
  - Set the provisioning period, i.e. how often user provisioning is performed.

| 💹 initMAX 🛛 « 🗈                      | Authentication                                                         |
|--------------------------------------|------------------------------------------------------------------------|
| Q                                    | Authentication HTTP settings LDAP settings  SAML settings MFA settings |
| Dashboards                           | Enable LDAP authentication 🖌                                           |
| Monitoring ~                         | Enable JIT provisioning 🔽                                              |
| 🖧 Services 🗸 🗸                       | Servers Name Host User groups Default                                  |
| ≔ Inventory ~                        | dc1.win.initmax.cz 192.168.90.100 0  Remove Add                        |
| Reports ~                            | Case-sensitive login 🖌                                                 |
| 土 Data collection 🗸                  | Provisioning period 1h                                                 |
| Alerts ~                             | Update                                                                 |
| ි Users ^                            |                                                                        |
| User groups                          |                                                                        |
| User roles                           |                                                                        |
| Users                                |                                                                        |
| API tokens                           |                                                                        |
| Authentication                       |                                                                        |
| <ul> <li>Administration ~</li> </ul> |                                                                        |

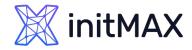

### LDAP – Active Directory

- Name (dc1.win.initmax.cz)
  - Name of the LDAP source in Zabbix configuration
- Host (192.168.90.100)
  - Host of the LDAP server
  - Idap://Idap.initmax.com
  - For secure LDAP server use Idaps protocol
  - > Idaps://Idap.initmax.com
- > Port (389, 636) Default is 389 (389)
  - Port of the LDAP server
  - > For secure LDAP connection port number is 636.
  - Not used when using full LDAP URIs
- Base DN (OU=initmax,DC=win,DC=initmax,DC=cz)
  - Base path to user accounts in LDAP server
  - DC=initmax,DC=com

| LDAP Server        |                |                                                                                                    | ×                                    |
|--------------------|----------------|----------------------------------------------------------------------------------------------------|--------------------------------------|
|                    | * Name         | dc1.win.initmax.cz                                                                                                    |                                      |
|                    | * Host         | 192.168.90.100                                                                                                    |                                      |
|                    | * Port         | 389                                                                                                    |                                      |
|                    | * Base DN      | OU=initmax,DC=win,DC=initmax,DC=cz                                                                                                    |                                      |
| * Sea              | arch attribute | sAMAccountName                                                                                                    |                                      |
|                    | Bind DN        | CN=search,OU=Service Accounts,OU=initmax,DC=win,DC=initmax,D                                                                                                    | )C=cz                                |
| Bi                 | nd password    | Change password                                                                                                    |                                      |
|                    | Description    |                                                                                                    |                                      |
|                    |                |                                                                                                    | 1,                                   |
| Configure JIT      | provisioning   |                                                                                                    |                                      |
| Group conf         | iguration 🕐    | memberOf groupOfNames                                                                                                    |                                      |
| Group na           | ame attribute  | CN                                                                                                    |                                      |
| User group members | ship attribute | memberOf                                                                                                    |                                      |
| User na            | ame attribute  | givenName                                                                                                    |                                      |
| User last na       | ame attribute  | sn                                                                                                    |                                      |
| * User gro         | oup mapping    | LDAP group pattern     User groups     User role       Zabbix_Super_Admins     Zabbix_Super_Admins     Super admin role       Add     Super admin role     Super admin role                                                                                                    | Action<br>Remove                     |
| Media type         | mapping 🕜      | Name     Media type     Attribute       Email     Email (HTML)     mail       Pushover     Pushover     msDS-cloudExtensionAttribute1       Mobile     SMS     mobile       Add     Image: March Strategy Strategy St | Action<br>Remove<br>Remove<br>Remove |
| ✓ Advanced cor     | figuration     | Update                                                                                                    | st Cancel                            |

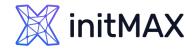

### LDAP – Active Directory

- Search attribute (sAMAccountName)
  - LDAP account attribute used for search

#### Bind DN

(CN=search,OU=Service Accounts,OU=initmax,DC=win,DC=initmax,DC=cz)

- LDAP account for binding and searching over the LDAP server
- Anonymous binding is also supported. Note that anonymous binding potentially opens up domain configuration to unauthorized users. For security reasons, disable anonymous binds on LDAP hosts and use authenticated access instead.

#### Bind password

- LDAP password of the account for binding and searching over the LDAP server.
- Description
  - Description of the LDAP server

| LDAP Serve | ər                  |                          |                          |                               |                               | ×                |  |
|------------|---------------------|--------------------------|--------------------------|-------------------------------|-------------------------------|------------------|--|
|            | * Name              | dc1.win.init             | max.cz                   |                               |                               |                  |  |
|            | * Host              | 192.168.90               | .100                     |                               |                               |                  |  |
|            | * Port              | 389                      |                          |                               |                               |                  |  |
|            | * Base DN           | OU=initmax               | ,DC=win,DC=initm         | nax,DC=cz                     |                               |                  |  |
|            | * Search attribute  | sAMAccour                | ntName                   |                               |                               |                  |  |
|            | Bind DN             | CN=search                | OU=Service Acco          | unts,OU=initmax,DC            | =win,DC=initmax,DC            | C=cz             |  |
|            | Bind password       | Change pa                | assword                  |                               |                               |                  |  |
|            | Description         |                          |                          |                               |                               |                  |  |
|            | Decemption          |                          |                          |                               |                               |                  |  |
| Configu    | re JIT provisioning | ✓                        |                          |                               |                               |                  |  |
| Grou       | p configuration (?) | memberOf                 | groupOfName              | es                            |                               |                  |  |
| Gr         | oup name attribute  | CN                       |                          |                               |                               |                  |  |
|            | embership attribute | memberOf                 |                          |                               |                               |                  |  |
| • •        | Jser name attribute | givenName                |                          |                               |                               |                  |  |
|            | last name attribute | sn                       |                          |                               |                               |                  |  |
|            | ser group mapping   |                          |                          |                               |                               | A                |  |
| 0          | ser group mapping   | LDAP group<br>Zabbix_Sup |                          | er groups<br>bix_Super_Admins | User role<br>Super admin role | Action<br>Remove |  |
|            |                     | Add                      |                          |                               |                               |                  |  |
| Media      | a type mapping 🕐    | Name                     | Media type               | Attribute                     |                               | Action           |  |
|            |                     | Email<br>Pushover        | Email (HTML)<br>Pushover | mail<br>msDS-cloudExtens      | ionAttribute1                 | Remove<br>Remove |  |
|            |                     | Mobile                   | SMS                      | mobile                        |                               | Remove           |  |
|            |                     | Add                      |                          |                               |                               |                  |  |
| ✓ Advance  | ed configuration    |                          |                          |                               |                               |                  |  |
|            |                     |                          |                          |                               | Update Test                   | Cancel           |  |

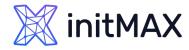

### LDAP – Active Directory JIT Provisioning

- Configure JIT provisioning (Enable)
  - Mark this checkbox to show options related to JIT provisioning
- Group configuration (memberOf)
  - memberOf by searching users and their group membership attribute
  - groupOfNames by searching groups through the member attribute
- Group name attribute (CN)
  - Specify the attribute to get the group name from all objects in the memberOf attribute
- User group membership attribute (memberOf)
  - Specify the attribute that contains information about the groups that the user belongs to

| LDAP Server                     |                                                                                                    | ×                                    |
|---------------------------------|----------------------------------------------------------------------------------------------------|--------------------------------------|
| * Name                          | dc1.win.initmax.cz                                                                                                    |                                      |
| * Host                          | 192.168.90.100                                                                                                    |                                      |
| * Port                          | 389                                                                                                    |                                      |
| * Base DN                       | OU=initmax,DC=win,DC=initmax,DC=cz                                                                                                    |                                      |
| * Search attribute              | sAMAccountName                                                                                                    |                                      |
| Bind DN                         | CN=search,OU=Service Accounts,OU=initmax,DC=win,DC=initmax,DC                                                                                                    | =cz                                  |
| Bind password                   | Change password                                                                                                    |                                      |
| Description                     |                                                                                                    |                                      |
|                                 |                                                                                                    | 1,                                   |
| Configure JIT provisioning      | $\checkmark$                                                                                                    |                                      |
| Group configuration 🕐           | memberOf groupOfNames                                                                                                    | _ I                                  |
| Group name attribute            | CN                                                                                                    |                                      |
| User group membership attribute | memberOf                                                                                                    |                                      |
| User name attribute             | givenName                                                                                                    |                                      |
| User last name attribute        | sn                                                                                                    |                                      |
| * User group mapping            | LDAP group pattern         User groups         User role           Zabbix_Super_Admins         Zabbix_Super_Admins         Super admin role           Add         Xadda         Xadda         Xadda | Action<br>Remove                     |
| Media type mapping 🕜            | Name     Media type     Attribute       Email     Email (HTML)     mail       Pushover     Pushover     msDS-cloudExtensionAttribute1       Mobile     SMS     mobile       Add     SMS     SMS     | Action<br>Remove<br>Remove<br>Remove |
| ✓ Advanced configuration        | Update Test                                                                                                    | Cancel                               |

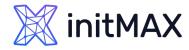

### LDAP – Active Directory JIT Provisioning

- > User name attribute (givenName)
  - Specify the attribute that contains the user's first name
- User last name attribute (sn)
  - Specify the attribute that contains the user's last name
- > User group mapping (Zabbix\_Super\_Admins)
  - Map an LDAP user group pattern to Zabbix user group and user role.
  - This is required to determine what user group/role the provisioned user will get in Zabbix.
  - > The LDAP group pattern field supports wildcards. The group name must match an existing group.
  - If an LDAP user matches several Zabbix user groups, the user becomes a member of all of them.
  - If a user matches several Zabbix user roles, the user will get the one with the highest permission level among them.

| LDAP        | Server                     |                             |                                         | ×                |
|-------------|----------------------------|-----------------------------|-----------------------------------------|------------------|
|             | * Name                     | lc1.win.initmax.cz          |                                         |                  |
|             | * Host                     | 92.168.90.100               |                                         |                  |
|             | * Port                     | 889                         |                                         |                  |
|             | * Base DN                  | DU=initmax,DC=win,DC=initma | x,DC=cz                                 |                  |
|             | * Search attribute         | AMAccountName               |                                         |                  |
|             | Bind DN                    | CN=search,OU=Service Accour | nts,OU=initmax,DC=win,DC=initmax,DC     | =cz              |
|             | Bind password              | Change password             |                                         |                  |
|             | Description                |                             |                                         |                  |
|             |                            |                             |                                         | 1,               |
| (           | Configure JIT provisioning | •                           |                                         |                  |
|             | Group configuration ?      | memberOf groupOfNames       |                                         |                  |
|             | Group name attribute       | CN                          |                                         |                  |
| User gr     | oup membership attribute   | nemberOf                    |                                         |                  |
|             | User name attribute        | jivenName                   |                                         |                  |
|             | User last name attribute   | n                           |                                         |                  |
|             | * User group mapping       | DAP group pattern User      | groups User role                        | Action           |
|             |                            | Zabbix_Super_Admins Zabbi   | x_Super_Admins Super admin role         | Remove           |
|             | Media type mapping ?       | Name Media type             | Attribute                               | Action           |
|             |                            |                             | mail                                    | Remove           |
|             |                            |                             | msDS-cloudExtensionAttribute1<br>mobile | Remove<br>Remove |
| ∽ <u>Ad</u> | vanced configuration       |                             | Update Test                             | Cancel           |

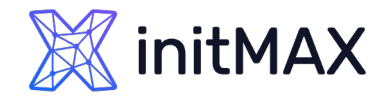

### LDAP – Active Directory JIT Provisioning

- > User group mapping (Zabbix\_Super\_Admins)
  - Map an LDAP user group pattern to Zabbix user group and user role.
  - This is required to determine what user group/role the provisioned user will get in Zabbix.
  - The LDAP group pattern field supports wildcards. The group name must match an existing group.
  - If an LDAP user matches several Zabbix user groups, the user becomes a member of all of them.
  - If a user matches several Zabbix user roles, the user will get the one with the highest permission level among them.
- Notes Naming requirements
  - group name must match LDAP group name
  - wildcard patterns with '\*' may be used

| LDAP Serve User group ma        | pping                                    |                                                   |                                                  | ×                             | >                                    |
|---------------------------------|------------------------------------------|---------------------------------------------------|--------------------------------------------------|-------------------------------|--------------------------------------|
| * LDAP group patt               | ern 🕐                                    | Zabbix_Super_Adm                                  | ins                                              |                               |                                      |
| * User                          | groups                                   | Zabbix_Super_Adm<br>type here to search           | iins ×                                           | Select                        |                                      |
| * U:                            | ser role                                 | Super admin role ×                                | Upda                                             | Select Cancel                 |                                      |
| Bind DN                         | CN=se                                    | arch,OU=Service Acc                               | ounts,OU=initmax,DC=                             | win,DC=initmax,DC             | =cz                                  |
| Bind password                   | Chang                                    | je password                                       |                                                  |                               |                                      |
| Description                     |                                          |                                                   |                                                  |                               |                                      |
| Configure JIT provisioning      | ~                                        |                                                   |                                                  |                               |                                      |
| Group configuration ?           | memb                                     | erOf groupOfNam                                   | nes                                              |                               |                                      |
| Group name attribute            | CN                                       |                                                   |                                                  |                               |                                      |
| Jser group membership attribute | membe                                    | rOf                                               |                                                  |                               |                                      |
| User name attribute             | givenN                                   | ame                                               |                                                  |                               |                                      |
| User last name attribute        | sn                                       |                                                   |                                                  |                               |                                      |
| * User group mapping            |                                          |                                                   | ser groups<br>abbix_Super_Admins                 | User role<br>Super admin role | Action<br>Remove                     |
| Media type mapping 👔            | Name<br>Email<br>Pushov<br>Mobile<br>Add | Media type<br>Email (HTML)<br>ver Pushover<br>SMS | Attribute<br>mail<br>msDS-cloudExtensi<br>mobile | onAttribute1                  | Action<br>Remove<br>Remove<br>Remove |
| ✓ Advanced configuration        |                                          |                                                   |                                                  | Update Test                   | Cancel                               |

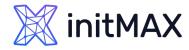

### LDAP – Active Directory JIT Provisioning

#### Media type mapping

- Map the user's LDAP media attributes to Zabbix user media for sending notifications
- Advanced configuration
  - Mark this checkbox to show advanced configuration options

#### StartTLS

- Mark the checkbox to use the StartTLS operation when connecting to LDAP server. The connection will fall if the server doesn't support StartTLS.
- StartTLS cannot be used with servers that use the Idaps protocol.

#### > Search filter

- Define a custom string when authenticating user in LDAP. The following placeholders are supported:
- %{attr} search attribute name (uid, sAMAccountName)
- > %{user} user username value to authenticate.
- If omitted then LDAP will use the default filter: (%{attr}=%{user}).

| LDAP Server                                |                                                                   | ×                |
|--------------------------------------------|-------------------------------------------------------------------|------------------|
| * Name                                     | dc1.win.initmax.cz                                                |                  |
| * Host                                     | 192.168.90.100                                                    |                  |
| * Port                                     | 389                                                               |                  |
| * Base DN                                  | OU=initmax,DC=win,DC=initmax,DC=cz                                |                  |
| * Search attribute                         | sAMAccountName                                                    |                  |
| Bind DN                                    | CN=search,OU=Service Accounts,OU=initmax,DC=win,DC=initmax,DC=    | =cz              |
| Bind password                              | Change password                                                   |                  |
| Description                                |                                                                   |                  |
|                                            |                                                                   | 1,               |
| Configure JIT provisioning                 | $\checkmark$                                                      |                  |
| Group configuration ?                      | memberOf groupOfNames                                             |                  |
| Group name attribute                       | CN                                                                |                  |
| User group membership attribute            | memberOf                                                          |                  |
| User name attribute                        | givenName                                                         |                  |
| User last name attribute                   | sn                                                                |                  |
| * User group mapping                       | LDAP group pattern User groups User role                          | Action           |
|                                            | Zabbix_Super_Admins Zabbix_Super_Admins Super admin role          | Remove           |
| Media type mapping 🕐                       | Name Media type Attribute                                         | Action           |
|                                            | Email Email (HTML) mail                                           | Remove           |
|                                            | Pushover Pushover msDS-cloudExtensionAttribute1 Mobile SMS mobile | Remove<br>Remove |
|                                            | Add                                                               |                  |
| <ul> <li>Advanced configuration</li> </ul> |                                                                   |                  |
|                                            | Update Test                                                       | Cancel           |

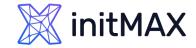

### LDAP – Notes

> The Test button allows to test user access

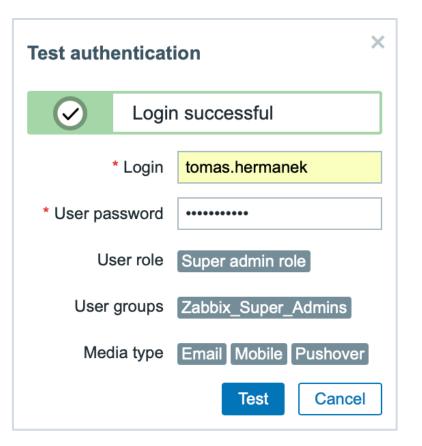

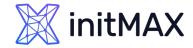

### LDAP – Notes

 If you are using binding user, you can use "Provision now" button on LDAP users (Default authentication need to be set up as LDAP)

| X         | initMAX <<      | 5 | Use     | rs                        |          |           |                  |                     |          |                     |       |                 |            |            |         | Crea            | te user |
|-----------|-----------------|---|---------|---------------------------|----------|-----------|------------------|---------------------|----------|---------------------|-------|-----------------|------------|------------|---------|-----------------|---------|
|           |                 | Q |         |                           |          |           |                  |                     |          |                     |       |                 |            |            |         | Fi              | lter 🍸  |
| ⊞         | Dashboards      |   |         |                           |          | Usernam   | tomas.herman     | lek Us              | er roles | type here to search | 1     |                 | Select     |            |         |                 |         |
| $\odot$   | Monitoring      | ~ |         |                           |          | Nam       | le               | User                | groups   | type here to search | ١     |                 | Select     |            |         |                 |         |
| 600       | Services        | ~ |         |                           |          | Last nam  | le               |                     |          |                     |       |                 |            |            |         |                 |         |
| ≣         | Inventory       | ~ |         |                           |          |           |                  |                     | Apply    | Reset               |       |                 |            |            |         |                 |         |
| J         | Reports         | ~ |         | Username <b>▲</b>         | Name     | Last name | User role        | Groups              | Is onlin | e?                  | Login | Frontend access | API access | Debug mode | Status  | Provisioned     | Info    |
| ځ         | Data collection | ~ |         | tomas.hermanek            | Tomáš    | Heřmánek  | Super admin role | Zabbix_Super_Admins | No (202  | 23-04-03 23:03:16)  | Ok    | LDAP            | Enabled    | Disabled   | Enabled | 2023-04-03 23:2 | 24      |
| $\bowtie$ | Alerts          | ~ |         | tomas.hermanek@initmax.cz | Tomáš    | Heřmánek  | Super admin role | Zabbix_Super_Admins | Yes (20  | 23-04-04 16:03:01)  | Ok    | SAML            | Enabled    | Disabled   | Enabled |                 |         |
| oo<br>Qo  | Users           | ^ |         |                           |          |           |                  |                     |          |                     |       |                 |            |            |         | Displaying 2 of | 2 found |
|           | User groups     |   | 1 selec | eted Provision now R      | eset TO1 | P secret  | Unblock          | elete               |          |                     |       |                 |            |            |         |                 |         |
|           | User roles      |   |         |                           |          |           |                  |                     |          |                     |       |                 |            |            |         |                 |         |
|           | Users           |   |         |                           |          |           |                  |                     |          |                     |       |                 |            |            |         |                 |         |

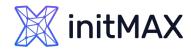

### LDAP – Notes

- If JIT provisioning is enabled, a user group for deprovisioned users must be specified in the Authentication tab.
- You can use combination internal and LDAP authentication. But you need to use separate user.
- Authentication setting for user can be found on user group level
  - For example, Admin (internal) and tomas.hermanek (LDAP)
- Manually created user cannot be provisioned (workaround is use alter table for this specific user)

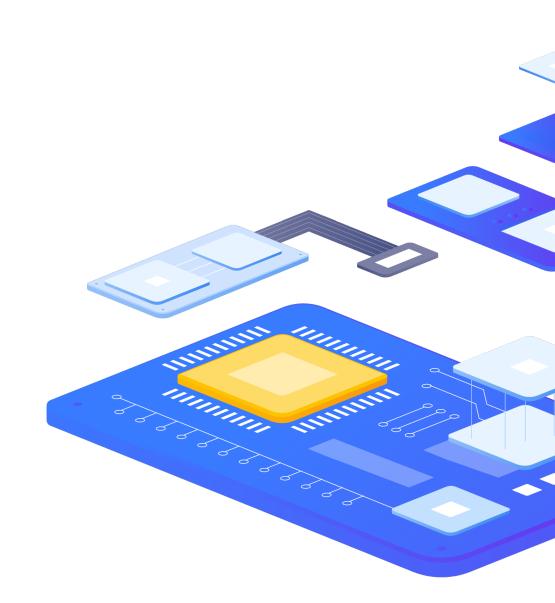

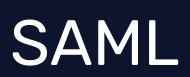

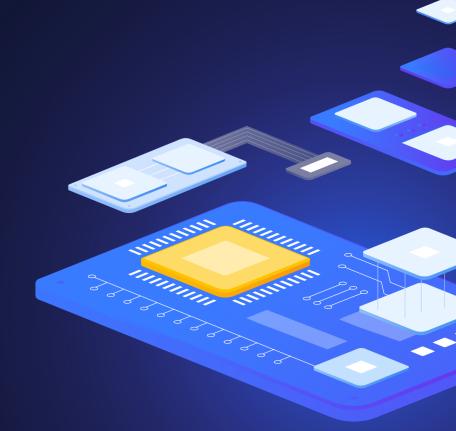

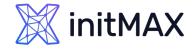

### SAML

- > SAML authentication can be used for Single Sign On authentication
- If only SAML sign-in is configured, then the user must also exist in Zabbix, however, its Zabbix password will not be used. If authentication is successful, then Zabbix will match a local username with the username attribute returned by SAML
- > You can define only one SAML authentication provider
- > You can use Microsoft Entra Guest accounts from another tenants
  - > You need to setup this manually, (invite external users)
  - > Setup for this case is little bit complicated but it can be done
- User provisioning
  - It is possible to configure JIT (just-in-time) user provisioning for SAML users. In this case, it is not required that a user already exists in Zabbix. The user account can be created when the user logs into Zabbix for the first time.
- Secure way for user authentication (recommended)

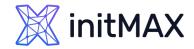

### SAML – Zabbix – Microsoft Entra

- Create your new Enterprise application
  - > We need this application for our SAML setting

| 1 Home                             |              | Home > initMAX s.r.o. > Enterprise applications                    |                                                                                                    |  |  |  |  |  |  |  |
|------------------------------------|--------------|--------------------------------------------------------------------|----------------------------------------------------------------------------------------------------|--|--|--|--|--|--|--|
|                                    |              | Enterprise applications   All applications                         |                                                                                                    |  |  |  |  |  |  |  |
| ★ Favorites                        | $\sim$       |                                                                    | _                                                                                                    |  |  |  |  |  |  |  |
|                                    |              | Overview                                                           | <sup>≪</sup> 3 + New application 🖔 Refresh 🞍 Download (Export)   🚹 Preview info   ☷ Columns   💀 Preview features   🖗 Got feedback?                   |  |  |  |  |  |  |  |
| Identity                           | $\wedge$     | i) Overview                                                        | View, filter, and search applications in your organization that are set up to use your Microsoft Entra tenant as their Identity Provider.            |  |  |  |  |  |  |  |
| (i) Overview                       |              | <ul> <li>Diagnose and solve problems</li> </ul>                    |                                                                                                    |  |  |  |  |  |  |  |
| A Users                            | $\checkmark$ | Manage                                                             | $\bigcirc$ webinar $\times$ Application type == <b>Enterprise Applications</b> $\times$ Application ID starts with $\times$ $+_{\nabla}$ Add filters |  |  |  |  |  |  |  |
| <sup>ද</sup> x <sup>a</sup> Groups | $\sim$       | 2 All applications                                                 | 0 applications found                                                                                                    |  |  |  |  |  |  |  |
| 🗗 Devices                          | $\sim$       | Private Network connectors                                         | Name $\uparrow_{\downarrow}$ Object IDApplication IDHomepage URLCreated on $\uparrow_{\downarrow}$ Certificate Expiry St                             |  |  |  |  |  |  |  |
| Applications                       |              | 🏄 User settings                                                    | No results                                                                                                    |  |  |  |  |  |  |  |
|                                    |              | 🖽 App launchers                                                    |                                                                                                    |  |  |  |  |  |  |  |
| Enterprise applications            |              | <ul> <li>Custom authentication extensions<br/>(Preview)</li> </ul> |                                                                                                    |  |  |  |  |  |  |  |
| App registrations                  |              | (רופעופש)                                                          |                                                                                                    |  |  |  |  |  |  |  |

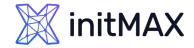

### SAML – Zabbix – Microsoft Entra

#### Create your new Enterprise application

> Hit button "Create your own application"

|     | Home                    |        | Home > initMAX s.r.o. > Enterprise applications                                                              | All applications >                                                                                                    |                                         |                  |  |  |  |  |
|-----|-------------------------|--------|----------------------------------------------------------------------------------------------------|----------------------------------------------------------------------------------------------------|-----------------------------------------|------------------|--|--|--|--|
| -   | Home                    |        | Browse Microsoft Entra Gallery                                                                               |                                                                                                    |                                         |                  |  |  |  |  |
| *   | Favorites               | $\sim$ | 1 + Create your own application 🕴 🔗 Got feed                                                                 | back?                                                                                                    |                                         |                  |  |  |  |  |
| ٩   | Identity                | ^      |                                                                                                    | e Microsoft Entra App Gallery is a catalog of thousands of apps that make it easy to deploy and configure single sign-on (SSO) and automated<br>er provisioning. When deploying an app from the App Gallery, you leverage prebuilt templates to connect your users more securely to their |                                         |                  |  |  |  |  |
| (i) | Overview                |        | apps. Browse or create your own application here. If<br>for other organizations to discover and use, you can | ou are wanting to publish an                                                                                                    | application you have developed into the |                  |  |  |  |  |
| 8   | Users                   | $\sim$ | Search application                                                                                           | Single Sign-on : <b>All</b>                                                                                                    | User Account Management : All           | Categories : All |  |  |  |  |
| የድ  | Groups                  | $\sim$ |                                                                                                    |                                                                                                    | User Account Management . An            |                  |  |  |  |  |
| Ð   | Devices                 | $\sim$ | Cloud platforms                                                                                              |                                                                                                    |                                         |                  |  |  |  |  |
| ŧ   | Applications            | ^      | Amazon Web Services (AWS)                                                                                    | Google C                                                                                                    | Cloud Platform                          |                  |  |  |  |  |
|     | Enterprise applications |        |                                                                                                    |                                                                                                    |                                         |                  |  |  |  |  |
|     | App registrations       |        | aws                                                                                                    |                                                                                                    |                                         |                  |  |  |  |  |
| දී  | Roles & admins          | $\sim$ |                                                                                                    | Goo                                                                                                    | gle Cloud                               |                  |  |  |  |  |
|     | Billing                 | $\sim$ |                                                                                                    | 000                                                                                                    | gie Cioud                               |                  |  |  |  |  |
| Ś   | Settings                | $\sim$ |                                                                                                    |                                                                                                    |                                         |                  |  |  |  |  |

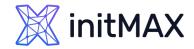

### SAML – Zabbix – Microsoft Entra

#### Create your new Enterprise application

Chose your own application name

|     | Home                    |        | Home > initMAX s.r.o. > Enterprise applications   / Create your own application ×                                                                                                    |  |
|-----|-------------------------|--------|----------------------------------------------------------------------------------------------------|--|
|     | nome                    |        | Browse Microsoft Entra Galle                                                                                                    |  |
| *   | Favorites               | $\sim$ | + Create your own application Strategy Got feedback?                                                                                                    |  |
| 4   | Identity                | ^      | The Microsoft Entra App Gallery is a catalog of thousant provisioning. When deploying an app from the App Gal                                                                                |  |
| í   | Overview                |        | create your own application here. If you are wanting to<br>to discover and use, you can file a request using the pro-                                                                        |  |
| 8   | Users                   | $\sim$ | Zabbix-webinar                                                                                                    |  |
| የድየ | Groups                  | $\sim$ | Search application     What are you looking to do with your application?     Onfigure Application Proxy for secure remote access to an on-premises application                               |  |
| 圮   | Devices                 | $\sim$ | Cloud platforms  Register an application rioxy for sectire renote access to an on-preninses application Register an application to integrate with Microsoft Entra ID (App you're developing) |  |
| ŧ   | Applications            | ^      | Amazon Web Services (AWS)                                                                                                    |  |
|     | Enterprise applications |        |                                                                                                    |  |
|     | App registrations       |        | aws                                                                                                    |  |
| ළ   | Roles & admins          | $\sim$ |                                                                                                    |  |
| 2   | Learn & support         | ~      |                                                                                                    |  |
|     |                         | ~~     | 2 Create                                                                                                    |  |

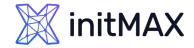

### SAML – Zabbix – Microsoft Entra

#### Single sign-on setting

Select SAML as a sign-on metod

| 1 Home |                         |          | Home > initMAX s.r.o. > Enterprise applications   All applications > Browse Microsoft Entra Gallery > Zabbix-webinar |                                                                                                    |                                                                                              |  |  |  |  |
|--------|-------------------------|----------|----------------------------------------------------------------------------------------------------|----------------------------------------------------------------------------------------------------|----------------------------------------------------------------------------------------------|--|--|--|--|
|        | nome                    |          | 🕤 Zabbix-webinar   Si                                                                                                | ngle sig                                                                                                    | n-on ··· ×                                                                                   |  |  |  |  |
| *      | Favorites               | $\sim$   | Enterprise Application                                                                                               |                                                                                                    |                                                                                              |  |  |  |  |
|        |                         |          | **                                                                                                    |                                                                                                    |                                                                                              |  |  |  |  |
| 4      | Identity                |          | 👢 Overview                                                                                                    |                                                                                                    | on (SSO) adds security and convenience when users sign on to applications in Microsoft Entra |  |  |  |  |
|        |                         |          | 🛄 Deployment Plan                                                                                                    | ID by enabling a user in your organization to sign in to every application they use with only one ac<br>Once the user logs into an application, that credential is used for all the other applications they nee<br>to. Learn more. |                                                                                              |  |  |  |  |
| (j     | Overview                |          | X Diagnose and solve problems                                                                                        |                                                                                                    |                                                                                              |  |  |  |  |
| 8      | Users                   | $\sim$   | Manage                                                                                                    |                                                                                                    |                                                                                              |  |  |  |  |
| የድ     | Groups                  | $\sim$   | Properties                                                                                                    | Select                                                                                                    | a single sign-on method Help me decide                                                       |  |  |  |  |
|        |                         |          |                                                                                                    |                                                                                                    |                                                                                              |  |  |  |  |
| 43     | Devices                 | $\sim$   | A Owners                                                                                                    | -                                                                                                    |                                                                                              |  |  |  |  |
| ₩,     | Applications            | $\wedge$ | 🚴 Roles and administrators                                                                                           | $\bigcirc$                                                                                                    | Disabled                                                                                     |  |  |  |  |
| -0     |                         |          | 🎥 Users and groups                                                                                                   | <b>S</b>                                                                                                    | Single sign-on is not enabled. The user<br>won't be able to launch the app from              |  |  |  |  |
|        | Enterprise applications |          | 1 ∋ Single sign-on                                                                                                   |                                                                                                    | My Apps.                                                                                     |  |  |  |  |
|        | App registrations       |          | Provisioning                                                                                                    |                                                                                                    |                                                                                              |  |  |  |  |
| ළ      | Roles & admins          | $\sim$   | Application proxy                                                                                                    |                                                                                                    |                                                                                              |  |  |  |  |
|        |                         |          | 😔 Self-service                                                                                                    |                                                                                                    |                                                                                              |  |  |  |  |
| Ē      | Billing                 | $\sim$   | Custom security attributes                                                                                           | ~                                                                                                    |                                                                                              |  |  |  |  |
| ŝ      | Settings                | $\sim$   |                                                                                                    | ፈያ                                                                                                    | SAML<br>Rich and secure authentication to                                                    |  |  |  |  |
| ~      |                         |          | Security                                                                                                    | 2                                                                                                    | applications using the SAML (Security                                                        |  |  |  |  |
|        | Protection              | $\sim$   | 🖕 Conditional Access                                                                                                 |                                                                                                    | Assertion Markup Language) protocol.                                                         |  |  |  |  |
| 2      | Learn & support         | $\wedge$ | Permissions                                                                                                    |                                                                                                    |                                                                                              |  |  |  |  |
|        |                         | ~~       | Token encryption                                                                                                    |                                                                                                    |                                                                                              |  |  |  |  |

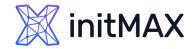

### SAML – Zabbix – Microsoft Entra

#### Single sign-on setting

> Edit basic SAML configuration

|     | Home                    | Home > initMAX s.r.o. > Enterprise applications   All applications > Browse Microsoft Entra Gallery > Zabbix-webinar |                                                                                                  |                                                                                |                                                                         |          |  |  |  |  |
|-----|-------------------------|----------------------------------------------------------------------------------------------------|--------------------------------------------------------------------------------------------------|--------------------------------------------------------------------------------|-------------------------------------------------------------------------|----------|--|--|--|--|
|     | nome                    | Zabbix-webinar   SAML-                                                                                               | -based                                                                                           | d Sign-on                                                                      |                                                                         | $\times$ |  |  |  |  |
| *   | Favorites 🗸 🗸           | Enterprise Application                                                                                               | T Up                                                                                             | load metadata file 🏼 🏷 Change single                                           | e sign-on mode 🛛 🗮 Test this application 🗌 \cdots                       |          |  |  |  |  |
| 4   | Identity $\land$        | Overview                                                                                                    |                                                                                                  |                                                                                |                                                                         |          |  |  |  |  |
| (i) | Overview                | Deployment Plan                                                                                                    | Set up                                                                                           | Single Sign-On with SAMI                                                       | L                                                                       |          |  |  |  |  |
| 0   |                         | X Diagnose and solve problems                                                                                        | An SSO implementation based on federation protocols improves security, reliability, and end user |                                                                                |                                                                         |          |  |  |  |  |
| 8   | Users 🗸                 | Manage                                                                                                    | -                                                                                                | ces and is easier to implement. Choose<br>ons that do not use OpenID Connect o | SAML single sign-on whenever possible for existing r OAuth. Learn more. |          |  |  |  |  |
| ትድ  | Groups 🗸                | Properties                                                                                                    | Read the                                                                                         | e configuration guide 🖙 for help integr                                        | rating Zabbix-webinar.                                                  |          |  |  |  |  |
| Ð   | Devices $\checkmark$    | 🦀 Owners                                                                                                    | 1                                                                                                | Desis CANAL Configuration                                                      |                                                                         |          |  |  |  |  |
| ŧ   | Applications            | Roles and administrators                                                                                             |                                                                                                  | Basic SAML Configuration                                                       | 1 🖉 Edit                                                                |          |  |  |  |  |
|     |                         | Users and groups                                                                                                    |                                                                                                  | Identifier (Entity ID)<br>Reply URL (Assertion Consumer Serv                   | Required                                                                |          |  |  |  |  |
|     | Enterprise applications | Single sign-on                                                                                                    |                                                                                                  | ice URL)                                                                       |                                                                         |          |  |  |  |  |
|     | App registrations       | Provisioning                                                                                                    |                                                                                                  | Sign on URL<br>Relay State (Optional)                                          | Optional<br>Optional                                                    |          |  |  |  |  |
| ĉ   | Roles & admins          | Application proxy                                                                                                    |                                                                                                  | Logout Url (Optional)                                                          | Optional                                                                |          |  |  |  |  |

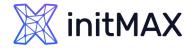

### SAML – Zabbix – Microsoft Entra

- Single sign-on setting
  - Fill Entity ID (We are using Zabbix URL) <u>https://student-10.initmax.cz/zabbix</u>
  - Reply URL (here is where Zabbix expecting authentication token) <u>https://student-10.initmax.cz/zabbix/index\_sso.php?acs</u>
  - > Logout UrL (This is optional)
  - https://student-10.initmax.cz/zabbix/index\_sso.php?sls
  - > Save our new setting and exit configuration window

| dentifier (Entity ID) * 🕕 1                                                                                                    |                                                  |
|----------------------------------------------------------------------------------------------------|--------------------------------------------------|
| The unique ID that identifies your application to Microsoft Entra ID. This value n<br>Microsoft Entra tenant. The default identifier will be the audience of the SAML r |                                                  |
|                                                                                                    | Default                                          |
| https://student-10.initmax.cz/zabbix                                                                                                    |                                                  |
| Add identifier                                                                                                    |                                                  |
| The reply URL is where the application expects to receive the authentication tok<br>Consumer Service" (ACS) in SAML                                                     | en. This is also referred to as the "Assertion   |
|                                                                                                    | Index Default                                    |
| https://student-10.initmax.cz/zabbix/index_sso.php?acs                                                                                                    | ✓ ① ① Û                                          |
| Add reply URL                                                                                                    |                                                  |
| Sign on URL (Optional)                                                                                                    |                                                  |
| Sign on URL is used if you would like to perform service provider-initiated single                                                                                      |                                                  |
| for your application. This field is unnecessary if you want to perform identity pro                                                                                     | ovider-initiated single sign-on.                 |
| Enter a sign on URL                                                                                                    | ✓                                                |
| Relay State (Optional) 💿                                                                                                    |                                                  |
| The Relay State instructs the application where to redirect users after authentica<br>JRL or URL path that takes users to a specific location within the application.   | ation is completed, and the value is typically a |
| Enter a relay state                                                                                                    |                                                  |

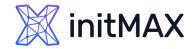

### SAML – Zabbix – Microsoft Entra

#### Single sign-on setting

Close test popup

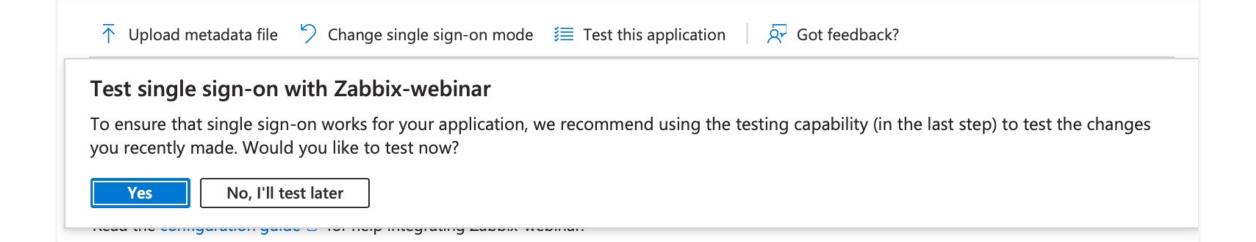

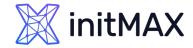

### SAML – Zabbix – Microsoft Entra

#### Single sign-on setting

> Edit Attributes & Claims

|      | Home                    | Home > initMAX s.r.o. > Enterprise applications   All applications > Browse Microsoft Entra Gallery > Enterprise applications   All applications > Zabbix-webinar |                                                                                                    |                                                                                               |                                                                                                |          |  |  |  |
|------|-------------------------|----------------------------------------------------------------------------------------------------|----------------------------------------------------------------------------------------------------|-----------------------------------------------------------------------------------------------|------------------------------------------------------------------------------------------------|----------|--|--|--|
|      | nome                    | Zabbix-webinar   SAML-                                                                                                    | base                                                                                                    | ed Sign-on                                                                                    |                                                                                                | $\times$ |  |  |  |
| *    | Favorites 🗸             | Enterprise Application                                                                                                    | <b>⊺</b> ι                                                                                                    | Jpload metadata file $~~ \stackrel{\textstyle \bigtriangledown}{ m >}~$ Change single sign-or | n mode 🛛 🗮 Test this application 🔰 🖗 Got feedback?                                             |          |  |  |  |
| 4    | Identity ^              | Uverview                                                                                                    |                                                                                                    |                                                                                               |                                                                                                |          |  |  |  |
| i    | Overview                | <ul> <li>Deployment Plan</li> <li>Diagnose and solve problems</li> </ul>                                                                                          |                                                                                                    | up Single Sign-On with SAML                                                                   | · · · · · · · · · · · · · · · · · · ·                                                          |          |  |  |  |
| 8    | Users 🗸                 | Manage                                                                                                    | An SSO implementation based on federation protocols improves security, reliability, and end user experiences a implement. Choose SAML single sign-on whenever possible for existing applications that do not use OpenID Co Learn more. |                                                                                               |                                                                                                |          |  |  |  |
| የድ   | Groups 🗸                | Properties                                                                                                    |                                                                                                    |                                                                                               |                                                                                                |          |  |  |  |
| £    | Devices 🗸               | 🚨 Owners                                                                                                    | 1                                                                                                    |                                                                                               |                                                                                                |          |  |  |  |
| ŧ    | Applications            | 👃 Roles and administrators                                                                                                    |                                                                                                    | 🖉 Edit                                                                                        |                                                                                                |          |  |  |  |
|      | Estamaine enviloptione  | Users and groups                                                                                                    |                                                                                                    | Identifier (Entity ID)<br>Reply URL (Assertion Consumer Service URL)                          | https://student-10.initmax.cz/zabbix<br>https://student-10.initmax.cz/zabbix/index_sso.php?acs |          |  |  |  |
|      | Enterprise applications | Single sign-on                                                                                                    |                                                                                                    | Sign on URL                                                                                   | Optional                                                                                       |          |  |  |  |
|      | App registrations       | Provisioning                                                                                                    |                                                                                                    | Relay State (Optional)<br>Logout Url (Optional)                                               | Optional<br>Optional                                                                           |          |  |  |  |
| දී   | Roles & admins          | Application proxy                                                                                                    |                                                                                                    |                                                                                               |                                                                                                |          |  |  |  |
| Ē    | Billing V               | ♂ Self-service                                                                                                    | 2                                                                                                    | Attributes & Claims                                                                           | 1 🖉 Edit                                                                                       |          |  |  |  |
| ŝ    | Settings V              | Custom security attributes                                                                                                    |                                                                                                    | givenname                                                                                     | user.givenname                                                                                 |          |  |  |  |
| ~~~~ | settings                | Security                                                                                                    |                                                                                                    | surname                                                                                       | user.surname                                                                                   |          |  |  |  |
| A    | Protection V            | 👇 Conditional Access                                                                                                    |                                                                                                    | emailaddress<br>name                                                                          | user.mail<br>user.userprincipalname                                                            |          |  |  |  |
| ۲    | Identity governance     | Permissions                                                                                                    |                                                                                                    | Unique User Identifier                                                                        | user.userprincipalname                                                                         |          |  |  |  |

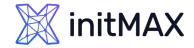

### SAML – Zabbix – Microsoft Entra

#### Single sign-on setting

> We need to add group claim for JIT (We show how this work in Zabbix later)

|               | Home                      |          | $\cdots$ > Zabbix-webinar   SAML-based Sign-on > SAML-based Sign-on >     |               |                          |       |  |  |  |  |
|---------------|---------------------------|----------|---------------------------------------------------------------------------|---------------|--------------------------|-------|--|--|--|--|
| _             |                           |          | Attributes & Claims                                                       |               |                          |       |  |  |  |  |
| *             | Favorites                 | $\sim$   | <b>1</b><br>+ Add new claim + Add a group claim ≡≡ Columns   $\bigotimes$ | Got feedback? |                          |       |  |  |  |  |
| 4             | Identity                  | ~        |                                                                           |               |                          |       |  |  |  |  |
| (j            | Overview                  |          | Required claim<br>Claim name                                              | Туре          | Value                    |       |  |  |  |  |
| 8             | Users                     | $\sim$   | Unique User Identifier (Name ID)                                          | SAML          | user.userprincipalname [ |       |  |  |  |  |
| ፟፟፞፞፞፞፞፞፞፞፞፞፞ | Groups                    | $\sim$   | Additional claims                                                         |               |                          |       |  |  |  |  |
| £             | Devices                   | $\sim$   | Claim name                                                                | Туре          | Value                    |       |  |  |  |  |
| ₿             | Applications              | $\wedge$ | http://schemas.xmlsoap.org/ws/2005/05/identity/claims/emailadd            | SAML          | user.mail                | •••   |  |  |  |  |
|               | Enterprise applications   |          | http://schemas.xmlsoap.org/ws/2005/05/identity/claims/givenname           | SAML          | user.givenname           | • • • |  |  |  |  |
|               | App registrations         |          | http://schemas.xmlsoap.org/ws/2005/05/identity/claims/name                | SAML          | user.userprincipalname   | •••   |  |  |  |  |
|               | , pp registrations        |          | http://schemas.xmlsoap.org/ws/2005/05/identity/claims/surname             | SAML          | user.surname             | • • • |  |  |  |  |
| وج<br>ال      | Roles & admins<br>Billing | ~        | $\checkmark$ Advanced settings                                            |               |                          |       |  |  |  |  |

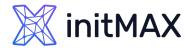

### SAML – Zabbix – Microsoft Entra

- Single sign-on setting
  - Here we are using basic setting for groups claim (We have hybrid environment)
  - > This setting can be tuned!

|              | p Claims<br>e group claims used by Microsoft Entra ID to populate SAML tokens issued to your app                                                     |
|--------------|----------------------------------------------------------------------------------------------------|
| ivianaye tri | e group claims used by wilclosoft entra ib to populate skivit tokens issued to your app                                                              |
| Which gro    | pups associated with the user should be returned in the claim?                                                                                       |
| () Nor       | e                                                                                                    |
| 💿 All g      | roups                                                                                                    |
| 🔘 Secu       | irity groups                                                                                                    |
| ⊖ Dire       | ctory roles                                                                                                    |
| ⊖ Gro        | ups assigned to the application                                                                                                    |
| Source a     | ttribute *                                                                                                    |
| sAMAc        | countName                                                                                                    |
|              | ource attribute only works for groups synchronized from an on-premises Active Director<br>Microsoft Entra Connect Sync 1.2.70.0 or above. Learn More |
| Emit         | group name for cloud-only groups ①                                                                                                    |
| ~ Ac         | lvanced options                                                                                                    |
| _            |                                                                                                    |
|              | Filter groups                                                                                                    |
|              | Attribute to match                                                                                                    |
|              |                                                                                                    |
|              | Match with                                                                                                    |
|              | Match with                                                                                                    |
|              |                                                                                                    |
|              | String                                                                                                    |
|              |                                                                                                    |
| 4 🗸          | Customize the name of the group claim                                                                                                    |
|              |                                                                                                    |
|              | Name (required)                                                                                                    |
| J            | groups                                                                                                    |
|              | Namespace (optional)                                                                                                    |
|              |                                                                                                    |
|              | Emit groups as role claims                                                                                                    |
|              | Apply regex replace to groups claim content                                                                                                    |
|              | Expose claim in JWT tokens in addition to SAML tokens                                                                                                |
|              |                                                                                                    |
|              |                                                                                                    |
|              |                                                                                                    |
|              |                                                                                                    |
|              |                                                                                                    |

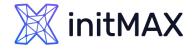

### SAML – Zabbix – Microsoft Entra

#### Single sign-on setting

> We need to add new claim for username and additionally for first name, last name and medias

| \$ | Home                    |        | ··· > Enterprise applications   All applications > Zabbix-webina         Attributes & Claims       ··· | ar   SAML-based Sign-o | on > SAML-based Sign-on > |       |
|----|-------------------------|--------|----------------------------------------------------------------------------------------------------|------------------------|---------------------------|-------|
| *  | Favorites               | $\sim$ | 1 + Add new claim + Add a group claim ≡≡ Columns   🔗                                                   | Got feedback?          |                           |       |
| 4  | Identity                | ^      |                                                                                                    |                        |                           |       |
| i  | Overview                |        | Required claim                                                                                         |                        |                           |       |
|    |                         |        | Claim name                                                                                             | Туре                   | Value                     |       |
| 8  | Users                   | $\sim$ | Unique User Identifier (Name ID)                                                                       | SAML                   | user.userprincipalname [  | . ••• |
| ፟ጽ | Groups                  | $\sim$ |                                                                                                    |                        |                           |       |
| п  | During                  | ~ /    | Additional claims                                                                                      |                        |                           |       |
| 2  | Devices                 | $\sim$ | Claim name                                                                                             | Туре                   | Value                     |       |
| ₿  | Applications            | ^      | groups                                                                                                 | SAML                   | user.groups               | •••   |
|    | Enterprise applications |        | http://schemas.xmlsoap.org/ws/2005/05/identity/claims/emailadd                                         | SAML                   | user.mail                 | •••   |
|    | App registrations       |        | http://schemas.xmlsoap.org/ws/2005/05/identity/claims/givenname                                        | SAML                   | user.givenname            | • • • |
|    |                         |        | http://schemas.xmlsoap.org/ws/2005/05/identity/claims/name                                             | SAML                   | user.userprincipalname    | •••   |
| ŝ  | Roles & admins          | $\sim$ | http://schemas.xmlsoap.org/ws/2005/05/identity/claims/surname                                          | SAML                   | user.surname              |       |
|    | Billing                 | $\sim$ |                                                                                                    |                        |                           |       |
| ŝ  | Settings                | $\sim$ | ✓ Advanced settings                                                                                    |                        |                           |       |

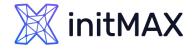

### SAML – Zabbix – Microsoft Entra

#### Single sign-on setting

> We need to add new claim for username and additionally for first name, last name and medias

| 1 Home |                         | ··· > Enterprise applications   All applications > Zabbix-webinar   SAML-based Sign-on > SAML-based Sign-on > Attributes & Claims > |              |  |  |  |  |
|--------|-------------------------|----------------------------------------------------------------------------------------------------|--------------|--|--|--|--|
|        | nome                    | Manage claim ···· 4                                                                                                    | $\times$     |  |  |  |  |
| *      | Favorites               | $3$ Bave $\times$ Discard changes $2$ Got feedback?                                                                                 |              |  |  |  |  |
| ۵      | Identity                | Name * 1 user_mail                                                                                                    | ~            |  |  |  |  |
| í      | Overview                | Namespace Enter a namespace URI                                                                                                    | $\checkmark$ |  |  |  |  |
| 8      | Users                   | Choose name format                                                                                                    |              |  |  |  |  |
| የኢዮ    | Groups                  | Source *   Attribute  Transformation  Directory schema extension                                                                    |              |  |  |  |  |
| 40     | Devices                 | Source attribute * 2 user.mail                                                                                                    | $\sim$       |  |  |  |  |
| ₿      | Applications            |                                                                                                    |              |  |  |  |  |
|        | Enterprise applications | ✓ Claim conditions                                                                                                    |              |  |  |  |  |
|        | App registrations       | <ul> <li>Advanced SAML claims options</li> </ul>                                                                                    |              |  |  |  |  |

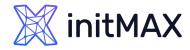

### SAML – Zabbix – Microsoft Entra

#### Single sign-on setting

- Repeat this operation for all your attributes mail is important we are using this clam for "Username attribute" in Zabbix (login)
- Pushover in our case is extended attribute from Standalone Active Directory server

user\_mail

user.mail

#### **Optional claims**

| user_mobile   | user.mobilephone |
|---------------|------------------|
| user_lastname | user.surname     |
| user_name     | user.givenname   |
| user_pushover | user.msds_cloud  |

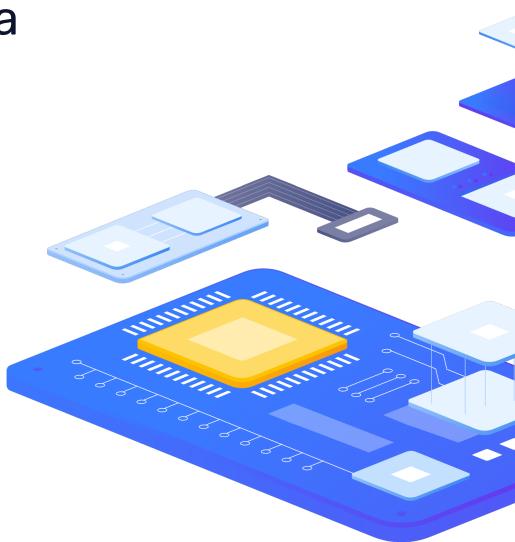

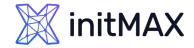

(i)

8

ዮዮ

-£3 ■**€6** 

ł

<u>نې</u>

### SAML – Zabbix – Microsoft Entra

#### Single sign-on setting

| Home                    |              | ···· > Zabbix-webinar   SAML-based Sign-on > SAML-based Sign-on > SAML-b | gn-on >       |                          | ×     |
|-------------------------|--------------|----------------------------------------------------------------------------------------------------|---------------|--------------------------|-------|
| Favorites               | $\checkmark$ |                                                                                                    | Got feedback? |                          |       |
| Identity                | ~            |                                                                                                    |               |                          |       |
| Overview                |              | Required claim                                                                                                    |               |                          |       |
|                         |              | Claim name                                                                                                    | Туре          | Value                    |       |
| Users                   | $\sim$       | Unique User Identifier (Name ID)                                                                                                    | SAML          | user.userprincipalname [ | •••   |
| Groups                  | $\sim$       |                                                                                                    |               |                          |       |
| Devices                 | $\sim$       | Additional claims<br>Claim name                                                                                                    | Туре          | Value                    |       |
| Applications            | ^            | groups                                                                                                    | SAML          | user.groups              | • • • |
| Enterprise applications |              | http://schemas.xmlsoap.org/ws/2005/05/identity/claims/emailadd                                                                                                    | SAML          | user.mail                |       |
| opp registrations       |              | http://schemas.xmlsoap.org/ws/2005/05/identity/claims/givenname                                                                                                    | SAML          | user.givenname           | •••   |
|                         |              | http://schemas.xmlsoap.org/ws/2005/05/identity/claims/name                                                                                                    | SAML          | user.userprincipalname   | •••   |
| Roles & admins          | $\sim$       | http://schemas.xmlsoap.org/ws/2005/05/identity/claims/surname                                                                                                    | SAML          | user.surname             | • • • |
| illing                  | $\sim$       | user_lastname                                                                                                    | SAML          | user.surname             | •••   |
| ettings                 | $\sim$       | user_mail                                                                                                    | SAML          | user.mail                | •••   |
| rotection               | $\sim$       | user_mobile                                                                                                    | SAML          | user.mobilephone         | •••   |
|                         |              | user_name                                                                                                    | SAML          | user.givenname           | •••   |
| dentity governance      | $\sim$       | user_pushover                                                                                                    | SAML          | user.msds_cloudextensio  | . ••• |
| xternal Identities      | $\sim$       |                                                                                                    |               |                          |       |

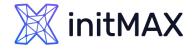

### SAML – Zabbix – Microsoft Entra

#### Single sign-on setting

> Last part for SAML setting in Microsoft Entra is export certificate for signed Zabbix tokens (Base64)

| A  | Home                    |        | ··· > Enterprise applications   All applications > Browse Microsoft Entra Gallery > Enterprise applications   All applications > Zabbix-webinar >         Zabbix-webinar   SAML-based Sign-on       ··· · |         |                                                                      |      |                                                    |    | ×    |  |
|----|-------------------------|--------|----------------------------------------------------------------------------------------------------|---------|----------------------------------------------------------------------|------|----------------------------------------------------|----|------|--|
| *  | Favorites               | $\sim$ | Enterprise Application                                                                                                    | <b></b> | pload metadata file 🍏 Change single sign                             | 1-on | mode 🛛 🗮 Test this application 🔰 🔗 Got feedback    | ?  |      |  |
| 4  | Identity                | ^      | <ul><li>Overview</li><li>Deployment Plan</li></ul>                                                                                                    | 3       | SAML Certificates                                                    |      |                                                    |    |      |  |
| (j | Overview                |        | X Diagnose and solve problems                                                                                                    |         | Token signing certificate                                            |      |                                                    |    | Edit |  |
| 8  | Users                   | $\sim$ | Manage                                                                                                    |         | Status<br>Thumbprint                                                 |      | Active<br>FEF8206C8736E65B306D0C3B9530985D21BBDD57 |    | Luit |  |
| የድ | Groups                  | $\sim$ | Properties                                                                                                    |         | Expiration<br>Notification Email                                     |      | 24/01/2027, 16:18:24<br>tomas.hermanek@initmax.cz  |    |      |  |
| £  | Devices                 | $\sim$ | A Owners                                                                                                    |         | App Federation Metadata Url                                          |      | https://login.microsoftonline.com/59f6c0e3-1288    | D) |      |  |
| ₿  | Applications            |        | <ul> <li>Roles and administrators</li> <li>Users and groups</li> </ul>                                                                                                    |         | Certificate (Base64)<br>Certificate (Raw)<br>Federation Metadata XML | 1    | Download<br>Download<br>Download                   |    |      |  |
|    | Enterprise applications |        | <ul> <li>Single sign-on</li> </ul>                                                                                                    |         |                                                                      |      | Download                                           |    |      |  |
|    | App registrations       |        | <ul> <li>Provisioning</li> </ul>                                                                                                    |         | Verification certificates (optional)<br>Required                     |      | No                                                 | 6  | Edit |  |
| ĉ  | Roles & admins          | $\sim$ | Application proxy                                                                                                    |         | Active                                                               |      | 0                                                  |    |      |  |
|    | Billing                 | $\sim$ | Self-service                                                                                                    |         | Expired                                                              |      | U                                                  |    |      |  |

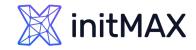

### SAML – Zabbix

- > Enable SAML authentication
  - > Mark the checkbox to enable SAML authentication
- IdP entity ID (In Microsoft Entra is named "Microsoft Entra Identifier")
  - The unique entity identifier within the SAML identity provider
- > SSO service URL (In Microsoft Entra is named "Login URL")
  - > The URL users will be redirected to when logging in
- > SLO service URL (In Microsoft Entra is named "Logout URL")
  - The URL users will be redirected to when logging out. If left empty, the SLO service will not be used.
- > Username attribute (Our claim name is "user\_mail")
  - SAML attribute to be used as a username when logging into Zabbix.
- > SP entity ID (In Microsoft Entra is named "Application ID")
  - > The unique service provider identifier
  - > For Microsoft Entra you need use prefix "spn:"

| Authentication HTTP settings | LDAP settings  SAML settings  MFA settings                                   |  |  |  |  |  |
|------------------------------|------------------------------------------------------------------------------|--|--|--|--|--|
| Enable SAML authentication   |                                                                              |  |  |  |  |  |
| Enable JIT provisioning      |                                                                              |  |  |  |  |  |
| * IdP entity ID              | https://sts.windows.net/59f6c0e3-1288-4c45-9975-a5ea7537696c/                |  |  |  |  |  |
| * SSO service URL            | https://login.microsoftonline.com/59f6c0e3-1288-4c45-9975-a5ea7537696c/saml2 |  |  |  |  |  |
| SLO service URL              | https://login.microsoftonline.com/59f6c0e3-1288-4c45-9975-a5ea7537696c/saml2 |  |  |  |  |  |
| * Username attribute         | user_mail                                                                    |  |  |  |  |  |
| * SP entity ID               | spn:b0f76279-9d8e-47e6-af2e-86f5fa0a5666                                     |  |  |  |  |  |
| SP name ID format            | urn:oasis:names:tc:SAML:2.0:nameid-format:transient                          |  |  |  |  |  |
| Sign                         | Messages                                                                     |  |  |  |  |  |
|                              | Assertions                                                                   |  |  |  |  |  |
|                              | AuthN requests                                                               |  |  |  |  |  |
|                              | Logout requests                                                              |  |  |  |  |  |
|                              | Logout responses                                                             |  |  |  |  |  |
| Encrypt                      | Name ID                                                                      |  |  |  |  |  |
|                              | Assertions                                                                   |  |  |  |  |  |
| Case-sensitive login         |                                                                              |  |  |  |  |  |
| Configure JIT provisioning   |                                                                              |  |  |  |  |  |
|                              | Update                                                                       |  |  |  |  |  |

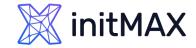

# SAML – Zabbix

Zabbix-webinar | SAML-based Sign-on

Conditional Access

| Enterprise Application                                                 |              |                                                     |                                                                                                    |   |                |                    |                                                                              |
|------------------------------------------------------------------------|--------------|-----------------------------------------------------|----------------------------------------------------------------------------------------------------|---|----------------|--------------------|------------------------------------------------------------------------------|
|                                                                        | ≪ ⊼u         | Jpload metadata file 🏷 Change                       | single sign-on mode 📒 Test this application 🛛 🖗 Got feedback?                                                             |   | Authentication | HTTP settings      | LDAP settings   SAML settings  MFA settings                                  |
| <ul> <li>Overview</li> <li>Deployment Plan</li> </ul>                  |              | user_pushover                                       | user.msds_cloudextensionattribute1 (extension_78f02e2<br>e2ccf4cdabfc29b38cb00868c_msds_cloudextensionattrib<br>ute1)     |   | Enable SAM     | ML authentication  |                                                                              |
| X Diagnose and solve problems                                          |              | Unique User Identifier                              | user.userprincipalname                                                                                                    |   | Enable of W    |                    |                                                                              |
| Manage                                                                 | 6            |                                                     |                                                                                                    |   | Enable         | e JIT provisioning |                                                                              |
| Properties                                                             |              | SAML Certificates                                   |                                                                                                    |   |                |                    |                                                                              |
| A Owners                                                               |              | Token signing certificate<br>Status                 | Active                                                                                                    |   |                | * IdP entity ID    | https://sts.windows.net/59f6c0e3-1288-4c45-9975-a5ea7537696c/                |
| <ol> <li>Roles and administrators</li> <li>Users and groups</li> </ol> |              | Thumbprint<br>Expiration                            | FEF8206C8736E65B306D0C3B9530985D21BBDD57<br>24/01/2027, 16:18:24                                                          |   |                | -                  | · · · · · · · · · · · · · · · · · · ·                                        |
| <ul> <li>Single sign-on</li> </ul>                                     |              | Notification Email                                  | tomas.hermanek@initmax.cz                                                                                                 |   | * 5            | SSO service URL    | https://login.microsoftonline.com/59f6c0e3-1288-4c45-9975-a5ea7537696c/saml2 |
| Provisioning                                                           |              | App Federation Metadata Url<br>Certificate (Base64) | https://login.microsoftonline.com/59f6c0e3-128                                                                            |   |                |                    |                                                                              |
| Application proxy                                                      |              | Certificate (Raw)<br>Federation Metadata XML        | Download<br>Download                                                                                                    |   | \$             | SLO service URL    | https://login.microsoftonline.com/59f6c0e3-1288-4c45-9975-a5ea7537696c/saml2 |
| Self-service                                                           |              |                                                     |                                                                                                    |   |                |                    |                                                                              |
| Custom security attributes                                             |              | Verification certificates (option<br>Required       | nal) 🧷 Edit                                                                                                    |   | * Us           | sername attribute  | user_mail                                                                    |
| Security                                                               |              | Active<br>Expired                                   | 0                                                                                                    |   |                |                    |                                                                              |
| 👇 Conditional Access                                                   |              | Expired                                             | U                                                                                                    |   |                | SP entity ID       | spn:b0f76279-9d8e-47e6-af2e-86f5fa0a5666                                     |
| Permissions                                                            | 4            | Set up Zabbix-webinar                               |                                                                                                    |   |                | T                  |                                                                              |
| Token encryption                                                       |              | You'll need to configure the ap                     | plication to link with Microsoft Entra ID.                                                                                |   | SF             | P name ID format   | urn:oasis:names:tc:SAML:2.0:nameid-format:transient                          |
| Activity                                                               |              | Login URL                                           | https://login.microsoftonline.com/59f6c0e3-128                                                                            |   |                |                    |                                                                              |
| Sign-in logs Usage & insights                                          |              | Microsoft Entra Identifier<br>Logout URL            | https://sts.windows.net/59f6c0e3-1288-4c45-99                                                                             |   |                | Sign               | Messages                                                                     |
|                                                                        | se applicati |                                                     | https://login.microsoftonline.com/59f6c0e3-128  bistrations > Enterprise applications   All applications > Zabbix-webinar |   |                | /                  | Assertions                                                                   |
| Zabbix-webinar   P                                                     |              |                                                     |                                                                                                    | × |                |                    | AuthN requests                                                               |
|                                                                        | 🖾 sa         | ave 🗙 Discard 间 Delete                              | See Got feedback?                                                                                                    |   |                |                    | Logout requests                                                              |
| K Overview                                                             |              |                                                     | your organization. Editing properties like display information, user sign-in                                              |   |                |                    | Logout responses                                                             |
| Deployment Plan                                                        | settings     |                                                     | is Global Administrator, Cloud Application Administrator, Application                                                     |   |                |                    | Logout responses                                                             |
| X Diagnose and solve problems                                          |              |                                                     | ou can manage additional properties on the application registration.                                                      |   |                | Encrypt            | Name ID                                                                      |
| Manage                                                                 |              |                                                     |                                                                                                    |   |                | Enorype            |                                                                              |
| Properties                                                             |              | for users to sign-in? ①                             | (Yes No                                                                                                    |   |                |                    | Assertions                                                                   |
| A Owners                                                               | Name *       | • ①                                                 | Zabbix-webinar                                                                                                    |   |                |                    |                                                                              |
| Roles and administrators                                               | Homepa       | age URL 🕕                                           | https://account.activedirectory.windowsazure.com:444/applications/de                                                      | / | Cas            | se-sensitive login |                                                                              |
| Users and groups                                                       | Logo 🤇       | D                                                   |                                                                                                    | / | 0              |                    |                                                                              |
| <ul> <li>Single sign-on</li> <li>Provisioning</li> </ul>               |              |                                                     | z                                                                                                    |   | Configure      | e JIT provisioning |                                                                              |
| Application proxy                                                      |              |                                                     | Select a file                                                                                                    |   |                |                    | Update                                                                       |
| Go Self-service                                                        | 11           | sees LIBL                                           | https://launcher.myapps.microsoft.com/api/signin/b0f76279-9d8e-47e                                                        |   |                |                    |                                                                              |
| Custom security attributes                                             |              | cess URL ①                                          |                                                                                                    |   |                |                    |                                                                              |
| Security                                                               |              | tion ID 🕕                                           | b0f76279-9d8e-47e6-af2e-86f5fa0a5666                                                                                      |   |                |                    |                                                                              |
|                                                                        | Object I     | ID 🕕                                                | 080fcf38-5568-4d58-ac52-a2c66cd79264                                                                                      |   |                |                    |                                                                              |

×

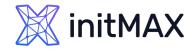

# SAML – Zabbix

> Download the certificate provided in the Okta SAML setup instructions into ui/conf/certs folder as idp.crt.

- > Upload already downloaded certificate on Zabbix frontend server (/usr/share/zabbix/conf/certs)
- > mkdir /usr/share/zabbix/conf/certs/
- Copy your certificate
- > chmod 644 /usr/share/zabbix/conf/certs/Zabbix-webinar.cer
- > Change setting in frontend config file
  - nano /etc/zabbix/web/zabbix.conf.php

```
// Used for SAML authentication.
// Uncomment to override the default paths to SP private key, SP and IdP X.509 certificates, and to set extra settings.
//$SSO['SP_KEY'] = 'conf/certs/sp.key';
//$SS0['SP_CERT'] = 'conf/certs/sp.crt';
$SS0['IDP_CERT'] = 'conf/certs/Zabbix-webinar.cer';
//$SS0['SETTINGS'] = [];
```

\_\_\_\_\_

Create your user in Zabbix (tomas.hermanek@initmax.cz) and test SAML configuration

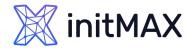

- > Zabbix SAML JIT provisioning
  - > Enable JIT provisioning
  - > Fill Group name attribute
  - > Fill User name attribute
  - > Fill User last name attribute
  - Create correct group mapping for groups
  - Create correct setting for Media type mapping

|                                  | sts.windows.net/               |                              |                        |                               |                  |
|----------------------------------|--------------------------------|------------------------------|------------------------|-------------------------------|------------------|
|                                  | sts.windows.net/               |                              |                        |                               |                  |
| * SSO service URL https://       |                                | 59f6c0e3-1288-4              | c45-9975-a             | 5ea7537696c/                  |                  |
|                                  | login.microsofton              | line.com/59f6c0e             | 3-1288-4c4             | 5-9975-a5ea753                | 7696c/saml2      |
| SLO service URL https://         | login.microsofton              | line.com/59f6c0e             | 3-1288-4c4             | 5-9975-a5ea753                | 7696c/saml2      |
| * Username attribute user_m      | nail                           |                              |                        |                               |                  |
| * SP entity ID spn:b0            | f76279-9d8e-47e                | 6-af2e-86f5fa0a5             | 6666                   |                               |                  |
| SP name ID format urn:oas        | sis:names:tc:SAM               | IL:2.0:nameid-for            | mat:transie            | nt                            |                  |
| Sign Mes                         | sages                          |                              |                        |                               |                  |
| Asse                             | ertions                        |                              |                        |                               |                  |
|                                  | N requests                     |                              |                        |                               |                  |
|                                  | out requests                   |                              |                        |                               |                  |
| Logo                             | out responses                  |                              |                        |                               |                  |
| Encrypt Nam                      | ie ID                          |                              |                        |                               |                  |
| Asse                             | ertions                        |                              |                        |                               |                  |
| Case-sensitive login             |                                |                              |                        |                               |                  |
| Configure JIT provisioning 🔽     |                                |                              |                        |                               |                  |
| * Group name attribute groups    |                                |                              |                        |                               |                  |
| User name attribute user_n       | ame                            |                              |                        |                               |                  |
| User last name attribute user_la | istname                        |                              |                        |                               |                  |
|                                  | group pattern<br>_Super_Admins | User groups<br>Zabbix_Super_ |                        | User role<br>Super admin role | Action<br>Remove |
| Media type mapping ? Name        | Media<br>Email                 | type<br>(HTML)               | Attribute<br>user_mail |                               | Remove           |
| Pushov                           |                                | . ,                          | user_push              |                               | Remove           |
| Mobile                           | SMS                            |                              | user_mob               | ile                           | Remove           |
| Add                              |                                |                              |                        |                               |                  |

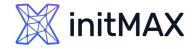

- > Zabbix SAML JIT provisioning
  - Delete your manually created user or use SQL statement for user update where (update users set userdirectoryid =2 where userid=X;) userid is your user ID in Zabbix

| Users                                          |                  |                  |                              |       |                 |            |            | ?        | Create user          |
|------------------------------------------------|------------------|------------------|------------------------------|-------|-----------------|------------|------------|----------|----------------------|
|                                                |                  |                  |                              |       |                 |            |            |          | Filter 🏹             |
| Username                                       |                  | Us               | er roles type here to search |       |                 | Select     |            |          |                      |
| Name                                           |                  | User             | groups type here to search   |       |                 | Select     |            |          |                      |
| Last name                                      |                  |                  |                              |       |                 |            |            |          |                      |
|                                                |                  |                  | Apply Reset                  |       |                 |            |            |          |                      |
| Username  Name Last name                       | User role        | Groups           | Is online?                   | Login | Frontend access | API access | Debug mode | Status   | Provisioned Info     |
| Admin Zabbix Administrator                     | Super admin role | INTERNAL         | Yes (2023-04-05 00:57:27)    | Ok    | Internal        | Enabled    | Disabled   | Enabled  |                      |
| guest                                          | Guest role       | Disabled, Guests | No                           | Ok    | Internal        | Disabled   | Disabled   | Disabled |                      |
| tomas.hermanek@initmax.cz                      | Super admin role | LDAP             | No (2023-04-05 00:57:16)     | Ok    | LDAP            | Enabled    | Disabled   | Enabled  |                      |
| 1                                              |                  |                  |                              |       |                 |            |            | Disp     | playing 3 of 3 found |
| 1 selected Provision now Reset TOTP secret Unt | Delete           | 2                |                              |       |                 |            |            |          |                      |

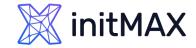

- > Zabbix SAML JIT provisioning
  - Check your provisioned user

| Users                          |         |               |                  |                     |                             |       |                 |            |            |          | ?            | Create user |
|--------------------------------|---------|---------------|------------------|---------------------|-----------------------------|-------|-----------------|------------|------------|----------|--------------|-------------|
|                                |         |               |                  |                     |                             |       |                 |            |            |          |              | Filter 🏹    |
|                                |         | Userna        | me               | Use                 | r roles type here to search |       |                 | Select     |            |          |              |             |
|                                |         | Na            | me               | User                | groups type here to search  |       |                 | Select     |            |          |              |             |
|                                |         | Last na       | me               |                     |                             |       |                 |            |            |          |              |             |
|                                |         |               |                  |                     | Apply Reset                 |       |                 |            |            |          |              |             |
| Username 🔺 📃                   | Name    | Last name     | User role        | Groups              | Is online?                  | Login | Frontend access | API access | Debug mode | Status   | Provisioned  | Info        |
| Admin Z                        | Zabbix  | Administrator | Super admin role | INTERNAL            | No (2023-04-05 00:58:59)    | Ok    | Internal        | Enabled    | Disabled   | Enabled  |              |             |
| guest                          |         |               | Guest role       | Disabled, Guests    | No                          | Ok    | Internal        | Disabled   | Disabled   | Disabled |              |             |
| tomas.hermanek@initmax.cz      | Tomáš   | Heřmánek      | Super admin role | Zabbix_Super_Admins | Yes (2023-04-05 00:59:40)   | Ok    | SAML            | Enabled    | Disabled   | Enabled  | 2023-04-05 0 | 0:59        |
|                                |         |               |                  |                     |                             |       |                 |            |            |          | Displaying 3 | of 3 found  |
| 0 selected Provision now Reset | TOTP se | cret Unblo    | ck Delete        |                     |                             |       |                 |            |            |          |              |             |

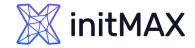

- > Zabbix SAML JIT provisioning
  - Check your provisioned user

| Users                      |                                                             |        | ? |
|----------------------------|-------------------------------------------------------------|--------|---|
| This user is IdP provision | ned. Manual changes for provisioned fields are not allowed. |        | × |
| User Media 3 Permissions   |                                                             |        |   |
| * Username                 | tomas.hermanek@initmax.cz                                   |        |   |
| Name                       | Tomáš                                                       |        |   |
| Last name                  | Heřmánek                                                    |        |   |
| Groups                     | Zabbix_Super_Admins ×                                       | Select |   |
| Password                   | Change password                                             |        |   |
| Language                   | System default                                              |        |   |
| Time zone                  | System default: (UTC+02:00) Europe/Prague                   |        |   |
| Theme                      | System default                                              |        |   |
| Auto-login                 |                                                             |        |   |
| Auto-logout                | ✓ 15m                                                       |        |   |
| * Refresh                  | 30s                                                         |        |   |
| * Rows per page            | 50                                                          |        |   |
| URL (after login)          |                                                             |        |   |
|                            | Update Delete Cancel                                        |        |   |

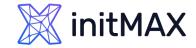

- > Zabbix SAML JIT provisioning
  - Check your provisioned user

| User | S   |         |           |             |                        |                                                    |                 |                 |             |  |  | ? |
|------|-----|---------|-----------|-------------|------------------------|----------------------------------------------------|-----------------|-----------------|-------------|--|--|---|
|      |     | This us | er is IdF | o provisior | ned. Manual cha        | anges for provisioned fields are not               | allowed.        |                 |             |  |  | × |
| User | Med | lia 3   | Permis    | sions       |                        |                                                    |                 |                 |             |  |  |   |
|      |     |         |           | Media       |                        | tomas.hermanek@initmax.cz                          | 1-7,00:00-24:00 | Use if severity | Edit Remove |  |  |   |
|      |     |         |           |             | Pushover<br>SMS<br>Add | uc4hf8jx1262o3tc2v7qzooeibb1rt<br>+420 732 447 184 |                 | N I W A H D     |             |  |  |   |
|      |     |         |           |             | Update                 | Delete Cancel                                      |                 |                 |             |  |  |   |

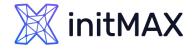

# SAML – Notes

- > You need to use certificates for your webserver/vhost (you can also use self signed certificates)
- > In order to use proxy, you need to define SSO configuration in your zabbix.conf.php
  - \$\$\$\$0['SETTINGS'] = ['use\_proxy\_headers' => true];

# SCIM

5

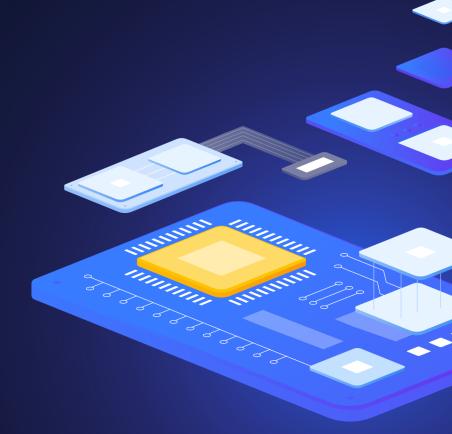

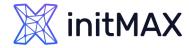

# SCIM – Zabbix

- Zabbix SCIM provisioning
  - > Enable SCIM provisioning

| thentication HTTP settings LDAP setting | gs • SAML settir      | ngs  MFA setting         | S                          |                     |
|-----------------------------------------|-----------------------|--------------------------|----------------------------|---------------------|
| Enable SAML authentication              |                       |                          |                            |                     |
| Enable JIT provisioning                 | <ul> <li>✓</li> </ul> |                          |                            |                     |
| * IdP entity ID                         | https://sts.windov    | ws.net/59f6c0e3-1288     | 8-4c45-9975-a5ea753        | 7696c/              |
| * SSO service URL                       | https://login.micro   | osoftonline.com/59f6     | c0e3-1288-4c45-9975        | -a5ea7537696c/saml2 |
| SLO service URL                         | https://login.micro   | osoftonline.com/59f6     | c0e3-1288-4c45-9975        | -a5ea7537696c/saml2 |
| * Username attribute                    | user_mail             |                          |                            |                     |
| * SP entity ID                          | spn:b0f76279-9d       | 8e-47e6-af2e-86f5fa      | 0a5666                     |                     |
| SP name ID format                       | urn:oasis:names:      | tc:SAML:2.0:nameid       | -format:transient          |                     |
| Sign                                    | Messages              |                          |                            |                     |
|                                         | Assertions            |                          |                            |                     |
|                                         | AuthN request         |                          |                            |                     |
|                                         | Logout reques         |                          |                            |                     |
|                                         |                       | 1505                     |                            |                     |
| Encrypt                                 | Name ID               |                          |                            |                     |
| Case-sensitive login                    |                       |                          |                            |                     |
| -                                       |                       |                          |                            |                     |
| Configure JIT provisioning              | ✓                     |                          |                            |                     |
| * Group name attribute                  | groups                |                          |                            |                     |
| User name attribute                     | user_name             |                          |                            |                     |
| User last name attribute                | user_lastname         |                          |                            |                     |
| * User group mapping                    | SAML group patte      | ern User group           | s User ro                  | ole Action          |
|                                         | Zabbix_Super_A        | dmins Zabbix_Sup         | per_Admins Super           | admin role Remove   |
|                                         | Add                   |                          |                            |                     |
| Media type mapping 🕐                    | Name                  | Media type               | Attribute                  | -                   |
|                                         | Email<br>Pushover     | Email (HTML)<br>Pushover | user_mail<br>user_pushover | Remove<br>Remove    |
|                                         | Mobile                | SMS                      | user_mobile                | Remove              |
|                                         | Add                   |                          |                            |                     |
| Enable SCIM provisioning                |                       |                          |                            |                     |
|                                         | Update                |                          |                            |                     |
|                                         |                       |                          |                            |                     |

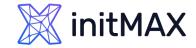

# SCIM – Zabbix

#### Zabbix SCIM provisioning

> Create new API Token with super admin permissions

| ×      | 🖁 initMAX 🛛 🛠 🖞     | API tokens                |                              |                                         |        |                | Create A        | PI token  |
|--------|---------------------|---------------------------|------------------------------|-----------------------------------------|--------|----------------|-----------------|-----------|
|        | (                   |                           | New API token                |                                         | ×      |                | F               | Filter 7  |
| Œ      | Dashboards          |                           | * Name                       | SCIM                                    |        | Select         |                 |           |
| 0      | Monitoring          |                           | * User                       | Admin (Zabbix Administrator) ×          | Select | sabled         |                 |           |
| ÷.     | Services            | Expires in                | Description                  | SCIM token with super admin permission! |        |                |                 |           |
| ≔      | Inventory           |                           |                              |                                         |        |                |                 |           |
| J      | Reports             | Name ⊾ Use                |                              |                                         |        | st accessed at | Status          |           |
| Ŧ      | Data collection     |                           | Set expiration date and time |                                         |        |                |                 |           |
| $\leq$ | Alerts              |                           | Enabled                      |                                         | Quart  | -              | Displaying 0 of | f 0 found |
| 200    | Users               | 0 selected Enable Disable |                              | Add                                     | Cancel |                |                 |           |
|        | User groups         |                           |                              |                                         |        |                |                 |           |
|        | User roles<br>Users |                           |                              |                                         |        |                |                 |           |
|        | API tokens          |                           |                              |                                         |        |                |                 |           |
|        | Authentication      |                           |                              |                                         |        |                |                 |           |

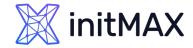

SCIM – Zabbix

#### Zabbix SCIM provisioning

> Create new API Token with super admin permissions (don't forget to save this token)

| ×       | sinitMAX << 🗂             | API tokens                |                                                                                                    |                  | Create API token        |
|---------|---------------------------|---------------------------|----------------------------------------------------------------------------------------------------|------------------|-------------------------|
|         | Q                         |                           | API token ×                                                                                                   |                  | Filter 🏹                |
| ⊞       | Dashboards                |                           | API token added ×                                                                                             | Select           |                         |
| 0       | Monitoring                |                           | Name: SCIM                                                                                                    | Disabled         |                         |
| <u></u> | Services                  | Expires in I              | User: Admin (Zabbix Administrator)                                                                            |                  |                         |
| ≔       | Inventory .               |                           | Auth token: 350a039d0427946ab0f2bd815335a5cde434bcef9834f0e82b687bc6aacf89cd <mark>i</mark> Copy to clipboard |                  |                         |
| J       | Reports                   | Name ▲ User               | Expires at: -                                                                                                 | Last accessed at | Status                  |
| ᅶ       | Data collection           |                           | Description: SCIM token with super admin permission! Enabled:                                                 |                  |                         |
|         | Alerts                    |                           | Close                                                                                                    |                  | Displaying 0 of 0 found |
| ê       | Users ^                   | 0 selected Enable Disable |                                                                                                    |                  |                         |
|         | User groups<br>User roles |                           |                                                                                                    |                  |                         |
|         | Users                     |                           |                                                                                                    |                  |                         |
|         | API tokens                |                           |                                                                                                    |                  |                         |
|         | Authentication            |                           |                                                                                                    |                  |                         |

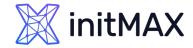

# SCIM – Microsoft Entra

#### Zabbix SCIM provisioning

> In Microsoft Entra application go to section Provisioning

|            | Home                      |        | $\cdots$ > Attributes & Claims > Enterpr | ise applications   All applications $>$ App registrations $>$ Enterprise applications   All applications $>$                 |   |
|------------|---------------------------|--------|------------------------------------------|----------------------------------------------------------------------------------------------------|---|
|            | Home                      |        | Zabbix-webinar   🤇                       | Overview …                                                                                                    | < |
| *          | Favorites                 | $\sim$ | Enterprise Application                   |                                                                                                    |   |
|            | Identity                  | ~      | Overview                                 | Properties                                                                                                    |   |
| Ť          |                           |        | Deployment Plan                          | Name ①                                                                                                    |   |
| (i)        | Overview                  |        | st Diagnose and solve problems           | Z Zabbix-webinar                                                                                                    |   |
| 8          | Users                     | $\sim$ | Manage                                   | Application ID ① b0f76279-9d8e-47e6-af2e-8  b                                                                                |   |
| የኢዮ        | Groups                    | $\sim$ | Properties                               | Object ID ①                                                                                                    |   |
| £          | Devices                   | $\sim$ | 🤷 Owners                                 | 080fcf38-5568-4d58-ac52-a2 🗈                                                                                                 |   |
| ₩ <b>6</b> | Applications              | $\sim$ | Roles and administrators                 | Getting Started                                                                                                    |   |
|            | Entran to a sufficient of |        | Users and groups                         |                                                                                                    |   |
|            | Enterprise applications   |        | Single sign-on                           |                                                                                                    |   |
|            | App registrations         | •      | Provisioning                             | 1. Assign users and groups $\bigcirc$ 2. Set up single sign on                                                               |   |
| ŝ          | Roles & admins            | $\sim$ | Application proxy                        | Provide specific users and groups access Enable users to sign into their application using their Microsoft Entra credentials |   |
| Ē          | Billing                   | $\sim$ | Self-service                             | Assign users and groups Get started                                                                                          |   |
| ŝ          | Settings                  | $\sim$ | Custom security attributes               |                                                                                                    |   |

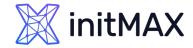

# SCIM – Microsoft Entra

#### Zabbix SCIM provisioning

> In Microsoft Entra application go to section Provisioning and hit button "Get started"

| ♠   | Home                    |        |                                               | cations $>$ App registrations $>$ Enterprise applications   All applications $>$ Zabbix-webinar   Provisioning $>$ | ×.          |
|-----|-------------------------|--------|-----------------------------------------------|----------------------------------------------------------------------------------------------------|-------------|
| *   | Favorites               | $\sim$ | <b>i Zabbix-webinar</b> Ov                    | ✓erview … A got feedback?                                                                                          | ×           |
| 4   | Identity                |        | i Overview                                    |                                                                                                    |             |
| í   | Overview                |        | $ ho_{\!\!\!\mathcal{Z}}$ Provision on demand |                                                                                                    |             |
| 8   | Users                   | $\sim$ | Manage                                        |                                                                                                    |             |
| የኢየ | Groups                  | $\sim$ | Provisioning Monitor                          |                                                                                                    |             |
| £   | Devices                 | $\sim$ | Provisioning logs                             |                                                                                                    |             |
| ₿   | Applications            | $\sim$ | Audit logs                                    |                                                                                                    |             |
|     | Enterprise applications |        | Insights                                      | Automate identity lifecycle management with Microsoft Entra                                                        |             |
|     | App registrations       |        | Troubleshoot                                  | Automatically create, update, and delete accounts when users join, leave, and move w organization. Learn more.     | ithin your  |
| ĉ   | Roles & admins          | $\sim$ | New support request                           | <b>1</b> Get started                                                                                               |             |
| Ē   | Billing                 | $\sim$ |                                               |                                                                                                    | de alexande |
| ŝ   | Settings                | $\sim$ |                                               | What is provisioning?     Plan an application                                                                      | aepioyment. |
| ≙   | Protection              | $\sim$ |                                               | Configure automatic provisioning.                                                                                  |             |

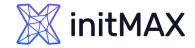

## SCIM – Microsoft Entra

- Zabbix SCIM provisioning
  - Select Automatic Provisioning mode
  - Tenant URL <u>https://student-10.initmax.cz/zabbix/api\_scim.php</u>
  - Fill Secret Token, test connection and save

|          | Home                    |        | Home > Zabbix-webinar   Overview >                                                                                             |  |  |  |  |  |  |
|----------|-------------------------|--------|----------------------------------------------------------------------------------------------------|--|--|--|--|--|--|
| <u> </u> | nome                    |        | Provisioning ··· ×                                                                                                    |  |  |  |  |  |  |
| *        | Favorites               | $\sim$ | 5 🗟 Save 🗙 Discard                                                                                                    |  |  |  |  |  |  |
| ٠        | Azure Active Directory  | $\sim$ |                                                                                                    |  |  |  |  |  |  |
| (i)      | Overview                |        | Provisioning Mode Automatic                                                                                                    |  |  |  |  |  |  |
| 8        | Users                   | $\sim$ | Use Azure AD to manage the creation and synchronization of user accounts in Zabbix-webinar based on user and group assignment. |  |  |  |  |  |  |
| ጵ        | Groups                  | $\sim$ |                                                                                                    |  |  |  |  |  |  |
| Ð        | Devices                 | $\sim$ | ∧ Admin Credentials                                                                                                    |  |  |  |  |  |  |
| ₿        | Applications            | $\sim$ | Admin Credentials<br>Azure AD needs the following information to connect to Zabbix-webinar's API and synchronize user data.    |  |  |  |  |  |  |
|          | Enterprise applications |        | Tenant URL * ①                                                                                                    |  |  |  |  |  |  |
|          | App registrations       |        | https://student-01.initmax.cz/zabbix/api_scim.php 2                                                                            |  |  |  |  |  |  |
| 8        | Protect & secure        | $\sim$ | Secret Token 3                                                                                                    |  |  |  |  |  |  |
| ۲        | Identity Governance     | $\sim$ | Test Connection 4                                                                                                    |  |  |  |  |  |  |
| đ        | External Identities     | $\sim$ |                                                                                                    |  |  |  |  |  |  |
|          | Show more               |        |                                                                                                    |  |  |  |  |  |  |

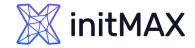

# SCIM – Microsoft Entra

#### Zabbix SCIM provisioning

> From Overview application menu klick on "Edit attribute mappings"

| A Home                             | ··· > Enterprise applications                                                                                                    | ··· > Enterprise applications   All applications > Zabbix-webinar   Provisioning > |  |  |
|------------------------------------|----------------------------------------------------------------------------------------------------|------------------------------------------------------------------------------------|--|--|
|                                    | 👔 Zabbix-webina                                                                                                    | ar   Overview ···· ×                                                               |  |  |
| ★ Favorites                        | ~                                                                                                    | Start provisioning Stop provisioning                                               |  |  |
| Identity                           | ☐ ① Overview                                                                                                    |                                                                                    |  |  |
| (i) Overview                       | $\mathcal{P}_{z}$ Provision on demand                                                                                                    | Current cycle status                                                               |  |  |
| 0                                  | Manage                                                                                                    | Incremental cycle stopped.                                                         |  |  |
| A Users                            | Provisioning                                                                                                    | 0% complete                                                                        |  |  |
| <sup>ද</sup> ඳ <sup>4</sup> Groups | Users and groups                                                                                                    |                                                                                    |  |  |
| 년. Devices                         | Strate Strate St | View provisioning logs                                                             |  |  |
| Head Applications                  | Monitor                                                                                                    | Statistics to date                                                                 |  |  |
| Enterprise applications            | Provisioning logs                                                                                                    | $\sim~$ View provisioning details                                                  |  |  |
| App registrations                  | Audit logs                                                                                                    |                                                                                    |  |  |
| App registrations                  | 💡 Insights                                                                                                    |                                                                                    |  |  |
| Contraction Roles & admins         | Troubleshoot                                                                                                    |                                                                                    |  |  |
| 🖹 Billing                          | ✓<br>▲ New support request                                                                                                    | Manage provisioning<br>Update credentials                                          |  |  |
| နိုင္ငံ} Settings                  | $\checkmark$                                                                                                    | 2 Edit attribute mappings<br>Add scoping filters                                   |  |  |
| A Protection                       | $\sim$                                                                                                    | Provision on demand                                                                |  |  |

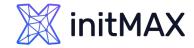

# SCIM – Microsoft Entra

(i)

☆ む €3

en S

 $\otimes$ 

- Zabbix SCIM provisioning
  - Expand Mappings
  - Click on User Mapping

| Home                    |          | Home >                                                                                                    |                           |
|-------------------------|----------|----------------------------------------------------------------------------------------------------|---------------------------|
| Home                    |          | Provisioning                                                                                                    | ×                         |
| Favorites               | $\sim$   | 🔚 Save 🗙 Discard                                                                                                 |                           |
| Identity                | $\sim$   |                                                                                                    |                           |
| Overview                |          | Provisioning Mode                                                                                                |                           |
| Users                   | $\sim$   | Automatic                                                                                                    | ×                         |
| Groups                  | $\sim$   | Use Microsoft Entra to manage the creation and synchronization of user accounts in Zabbix-v<br>group assignment. | vebinar based on user and |
| Devices                 | $\sim$   |                                                                                                    |                           |
| Applications            | $\sim$   | ✓ Admin Credentials                                                                                              |                           |
| Enterprise applications | •        | ↑ Mappings                                                                                                    |                           |
| App registrations       |          | Mappings                                                                                                    |                           |
| Roles & admins          | $\sim$   | Mappings allow you to define how data should flow between Microsoft Entra ID and c                               | ustomappsso.              |
| Billing                 | $\sim$   | Name                                                                                                    | Enabled                   |
| Settings                | $\sim$   | Provision Microsoft Entra ID Groups Provision Microsoft Entra ID Users                                           | Yes                       |
| Protection              | $\sim$   | Restore default mappings                                                                                         |                           |
| Identity governance     | $\sim$   |                                                                                                    |                           |
| External Identities     | $\sim$   |                                                                                                    |                           |
| Hybrid management       | $\wedge$ | ✓ Settings                                                                                                    |                           |
| Microsoft Entra Connect |          | Provisioning Status ①<br>On Off                                                                                  |                           |
| Monitoring & health     | $\sim$   |                                                                                                    |                           |

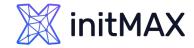

# SCIM – Microsoft Entra

#### Zabbix SCIM provisioning

 We need to expand advanced options and edit attribute list

|        | Home                    | Home > Provisioning >                                                                                                    |          |
|--------|-------------------------|----------------------------------------------------------------------------------------------------|----------|
|        |                         | Attribute Mapping                                                                                                    | $\times$ |
| *      | Favorites               | Save X Discard                                                                                                    |          |
| 4      | Identity /              | streetAddress addresses[type eq " Delete                                                                                                    |          |
| í      | Overview                | city addresses[type eq " Delete                                                                                                    |          |
| 8      | Users                   | state addresses[type eq " Delete                                                                                                    |          |
| $\cap$ | 05615                   | postalCode addresses[type eq " Delete                                                                                                    |          |
| የኢዮ    | Groups                  | country addresses[type eq " Delete                                                                                                    |          |
| £      | Devices 🔨               | telephoneNumber phoneNumbers[type Delete                                                                                                    |          |
| ŧ      | Applications /          | mobile phoneNumbers[type Delete                                                                                                    |          |
|        | Enterprise applications | facsimileTelephoneNumber phoneNumbers[type Delete                                                                                                    |          |
|        |                         | mailNickname externalId Delete                                                                                                    |          |
|        | App registrations       | employeeld urn:ietf:params:scim: Delete                                                                                                    |          |
| ĉ      | Roles & admins          | department urn:ietf:params:scim: Delete                                                                                                    |          |
|        | Billing                 | manager urn:ietf:params:scim: Delete                                                                                                    |          |
| ŝ      | Settings                | Add New Mapping       Image: Show advanced options                                                                                                   |          |
| ≙      | Protection              | Supported Attributes                                                                                                    |          |
| :      | Identity governance     |                                                                                                    |          |
| ij     | External Identities     | The attribute list for Microsoft Entra ID is up to date with all supported attributes. Request additional attributes you like to see supported here. | ı would  |
| ්      | Hybrid management       | 2Edit attribute list for customappsso                                                                                                    |          |

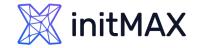

## SCIM – Microsoft Entra

#### Zabbix SCIM provisioning

> Here we need to add our custom attributes

| 1 Home                             |              | Home > Provisioning > Attribute Ma<br>Edit Attribute List |           |  |  |                           | ×        |
|------------------------------------|--------------|-----------------------------------------------------------|-----------|--|--|---------------------------|----------|
| ★ Favorites                        | ~            | 2 🔚 Save 🗙 Discard                                        |           |  |  |                           |          |
| Identity                           | ~            | addresses[type eq_other_j.country                         | String    |  |  |                           | Ш        |
|                                    |              | roles[primary eq "True"].display                          | String    |  |  |                           | ۱.       |
| i Overview                         |              | roles[primary eq "True"].type                             | String    |  |  |                           | Ŵ        |
| A Users                            | $\sim$       | roles[primary eq "True"].value                            | String    |  |  |                           | ۱.       |
| <sup>ል</sup> ድ <sup>ጵ</sup> Groups | $\sim$       | urn:ietf:params:scim:schemas:exte                         | String    |  |  |                           | ۱.       |
| 🗗 Devices                          | $\checkmark$ | urn:ietf:params:scim:schemas:exte                         | String    |  |  |                           | Ŵ        |
|                                    |              | urn:ietf:params:scim:schemas:exte                         | String    |  |  |                           | Ŵ        |
| Head Applications                  | ^            | urn:ietf:params:scim:schemas:exte                         | String    |  |  |                           | Ŵ        |
| Enterprise applications            |              | urn:ietf:params:scim:schemas:exte                         | String    |  |  |                           | Ŵ        |
| App registrations                  |              | urn:ietf:params:scim:schemas:exte                         | Reference |  |  | urn:ietf:params:scim:sche | Ŵ        |
| € Roles & admins                   | $\sim$       | user_name                                                 | String    |  |  |                           | ۱.       |
|                                    |              | user_lastname                                             | String    |  |  |                           | 1<br>III |
| 🖺 Billing                          | $\sim$       | user_mail                                                 | String    |  |  |                           | Ŵ        |
| ঠ্ট্টি Settings                    | $\sim$       | user_mobile                                               | String    |  |  |                           | ۱.       |
| A Protection                       | $\sim$       | user_pushover                                             | String    |  |  |                           | Ŵ        |
| Identity governance                | $\sim$       |                                                           | String ~  |  |  | 0 selected V              |          |

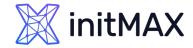

# SCIM – Microsoft Entra

#### Zabbix SCIM provisioning

#### > Next step is to add our custom attributes in Attributes Mapping

| <b>1</b> Home              |        | Home > Provisioning > Attribute Mapping |                                         | ×      |
|----------------------------|--------|-----------------------------------------|-----------------------------------------|--------|
| ★ Favorites                | $\sim$ | 🖫 Save 🗙 Discard                        |                                         |        |
| Identity                   | ^      | physicalDeliveryOfficeName              | addresses[type eq "work"].formatted     | Delete |
| (i) Overview               |        | streetAddress                           | addresses[type eq "work"].streetAddress | Delete |
| A Users                    | $\sim$ | city                                    | addresses[type eq "work"].locality      | Delete |
|                            |        | state                                   | addresses[type eq "work"].region        | Delete |
| <sup>ጵ</sup> ጵት Groups     | $\sim$ | postalCode                              | addresses[type eq "work"].postalCode    | Delete |
| E Devices                  | $\sim$ | country                                 | addresses[type eq "work"].country       | Delete |
| H Applications             | ^      | telephoneNumber                         | phoneNumbers[type eq "work"].value      | Delete |
| Enterprise applications    |        | mobile                                  | phoneNumbers[type eq "mobile"].value    | Delete |
|                            |        | facsimileTelephoneNumber                | phoneNumbers[type eq "fax"].value       | Delete |
| App registrations          |        | mailNickname                            | externalId                              | Delete |
| Contraction Roles & admins | $\sim$ | employeeld                              | urn:ietf.params:scim:schemas:extension  | Delete |
| ≞ Billing                  | $\sim$ | department                              | urn:ietf.params:scim:schemas:extension  | Delete |
| ණී Settings                | $\sim$ | manager                                 | urn:ietf.params:scim:schemas:extension  | Delete |
|                            | •      | Add New Mapping                         |                                         |        |
| A Protection               | $\sim$ | Show advanced options                   |                                         |        |

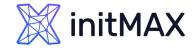

# SCIM – Microsoft Entra

(i)

8

ትድ 453

₿,

- Zabbix SCIM provisioning
  - Add our custom attributes
  - user\_mail
  - user\_mobile
  - user\_name
  - user\_lastname
  - user\_pushover

| lawa.                   |        | Home > Provisioning >                                                                                                    |   |
|-------------------------|--------|----------------------------------------------------------------------------------------------------|---|
| lome                    |        | Edit Attribute                                                                                                    | × |
| avorites                | $\sim$ |                                                                                                    |   |
| dentity                 | ~      | A mapping lets you define how the attributes in one class of Microsoft Entra object (e.g. Users) should flow to and from<br>this application. |   |
|                         |        | Mapping type ①                                                                                                    | _ |
| Overview                |        | Direct                                                                                                    | • |
| Jsers                   | $\sim$ | Source attribute * ①                                                                                                    |   |
| Groups                  | $\sim$ | mail                                                                                                    | 1 |
| Devices                 | $\sim$ | Default value if null (optional) ①                                                                                                    |   |
| Applications            | ^      | Target attribute * ①                                                                                                    |   |
| interprise applications |        | user_mail                                                                                                    | 2 |
| App registrations       |        | Match objects using this attribute                                                                                                    | _ |
| coles & admins          | $\sim$ | No                                                                                                    | · |
|                         |        | Matching precedence ①                                                                                                    |   |
| Silling                 | $\sim$ | 0                                                                                                    |   |
| ettings                 | $\sim$ | Apply this mapping ①                                                                                                    |   |
| rotection               | $\sim$ | Always                                                                                                    |   |
| dentity governance      | $\sim$ |                                                                                                    |   |
| xternal Identities      | $\sim$ |                                                                                                    |   |
| whrid management        | ^      |                                                                                                    |   |
| earn & support          | ^ -    |                                                                                                    |   |
|                         | ~      |                                                                                                    |   |

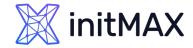

# SCIM – Microsoft Entra

- Zabbix SCIM provisioning
  - Add all our custom attributes and save settings

|             | Home                    |              | Home > Provisioning >                   |                       |        |
|-------------|-------------------------|--------------|-----------------------------------------|-----------------------|--------|
| _           |                         |              | Attribute Mapping                       |                       | ×      |
| $\star$     | Favorites               | $\sim$       |                                         |                       |        |
|             |                         |              | 2 🔚 Save 🗙 Discard                      |                       |        |
| 4           | Identity                | ^            | Join(" ", [givenName], [surname])       | name.formatted        | Delete |
| í           | Overview                |              | physical Delivery Office Name           | addresses[type eq "   | Delete |
| 0           | 11                      |              | streetAddress                           | addresses[type eq "   | Delete |
| 8           | Users                   | $\checkmark$ | city                                    | addresses[type eq "   | Delete |
| የድ          | Groups                  | $\sim$       | state                                   | addresses[type eq "   | Delete |
| £           | Devices                 | $\sim$       | postalCode                              | addresses[type eq "   | Delete |
| ₿           | Applications            | $\wedge$     | country                                 | addresses[type eq "   | Delete |
|             |                         |              | telephoneNumber                         | phoneNumbers[type     | Delete |
|             | Enterprise applications |              | mobile                                  | phoneNumbers[type     | Delete |
|             | App registrations       |              | facsimileTelephoneNumber                | phoneNumbers[type     | Delete |
| දී          | Roles & admins          | $\sim$       | mailNickname                            | externalId            | Delete |
| Ē           | Billing                 | $\sim$       | employeeld                              | urn:ietf:params:scim: | Delete |
| <u>~~</u> ~ |                         |              | department                              | urn:ietf:params:scim: | Delete |
| ŝ           | Settings                | $\sim$       | manager                                 | urn:ietf:params:scim: | Delete |
| ≙           | Protection              | $\sim$       | mail                                    | user_mail             | Delete |
| (ئ          | Identity governance     | $\sim$       | mobile                                  | user_mobile           | Delete |
| Ę           | External Identities     | $\sim$       | givenName 1                             | user_name             | Delete |
| $\sim$      | Under a management      | ~            | surname                                 | user_lastname         | Delete |
|             | Learn & support         | ~            | extension_78f02e2e2ccf4cdabfc29b38cb008 | 68c_msL user_pushover | Delete |

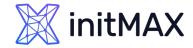

# SCIM – Microsoft Entra

#### Zabbix SCIM provisioning

Enable provisioning

|        | Home                    | Home >                                                                                                    |          |
|--------|-------------------------|----------------------------------------------------------------------------------------------------|----------|
| -      | nome                    | Provisioning                                                                                                    | $\times$ |
| *      | Favorites               | ∑ 2 ⊡ Save × Discard                                                                                                    |          |
| ۵      | Identity                | <b>^</b>                                                                                                    |          |
| (i)    | Overview                | Provisioning Mode                                                                                                    | _        |
| 8      | Users                   | ✓ Automatic ✓                                                                                                    |          |
| የድ     | Groups                  | Use Microsoft Entra to manage the creation and synchronization of user accounts in Zabbix-webinar based on user and group assignment. |          |
| £      | Devices                 | ×                                                                                                    |          |
| ₿      | Applications            | Admin Credentials                                                                                                    |          |
|        | Enterprise applications | ∧ Mappings                                                                                                    |          |
|        | App registrations       | Mappings                                                                                                    |          |
| ළ      | Roles & admins          | Mappings           Mappings allow you to define how data should flow between Microsoft Entra ID and customappsso.                     |          |
| Ē      | Billing                 | Name Enabled                                                                                                    |          |
| -<br>E | Settings                | Provision Microsoft Entra ID Groups     Yes                                                                                           |          |
|        |                         | Provision Microsoft Entra ID Users Yes                                                                                                |          |
| A      | Protection              | Restore default mappings                                                                                                    |          |
| ٤      | Identity governance     |                                                                                                    |          |
| đ      | External Identities     | ×                                                                                                    |          |
| -      | Lubrid management       | ∧ Settings                                                                                                    |          |
| 2      | Learn & support         | Provisioning Status ①       On     Off                                                                                                |          |

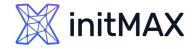

# SCIM – Microsoft Entra

- Zabbix SCIM provisioning
  - Status can be found in application Overview

|      | Home                    | Home >                                     |                                             |   |
|------|-------------------------|--------------------------------------------|---------------------------------------------|---|
| _    | nome                    | 👔 Zabbix-webinar   Ov                      | verview                                     | × |
| *    | Favorites 🗸             |                                            | Start provisioning <b>Stop provisioning</b> |   |
| 4    | Identity ^              | i Overview                                 |                                             |   |
| (i)  | Overview                | $\mathcal{P}_{\sigma}$ Provision on demand | Current cycle status                        |   |
| 0    |                         | Manage                                     | Incremental cycle completed.                |   |
| 8    | Users 🗸                 | <ul> <li>Provisioning</li> </ul>           | 100% complete                               |   |
| ፟፟፟ጽ | Groups 🗸                | Users and groups                           |                                             |   |
| £    | Devices 💊               | <ul> <li>Expression builder</li> </ul>     | Users                                       |   |
| ₿    | Applications            | Monitor                                    | View provisioning logs                      |   |
|      | Enterprise applications | Provisioning logs                          |                                             |   |
|      |                         | Audit logs                                 | Statistics to date                          |   |
|      | App registrations       | 💡 Insights                                 | $\wedge$ View provisioning details          |   |
| ĉ    | Roles & admins 📏        | Troubleshoot                               | Completed: 24/01/2024, 23:02:48             |   |
|      | Billing                 | New support request                        | Duration: 1.170 seconds                     |   |
| ည်း  | Settings 🔊              |                                            | Steady state achieved: 24/01/2024, 23:02:48 |   |
| 553  | Settings V              |                                            | Provisioning interval(fixed): 40 minutes    |   |
| 8    | Protection $\checkmark$ |                                            | arsigma View technical information          | • |

# Issues and limitations

ALIMAN

# **Issues and limitations**

- Manually created user cannot be provisioned (workaround is use alter table for this specific user)
- You are not be able to change some user setting after provisioning (media, role, groups) <u>https://support.zabbix.com/browse/ZBXNEXT-8760</u> (it be fixed soon)
- Zabbix have bug with user groups user groups can be assigned via user groups <u>https://support.zabbix.com/browse/ZBX-23884</u>
- SAML IdP certificate is not accepted, if comments are present <u>https://github.com/SAML-Toolkits/php-saml/issues/572</u> (Not a Zabbix bug)
- > SCIM have a lot of issues
- Zabbix have public Security Advisories <u>https://www.zabbix.com/security\_advisories</u>

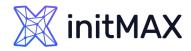

# DEMO

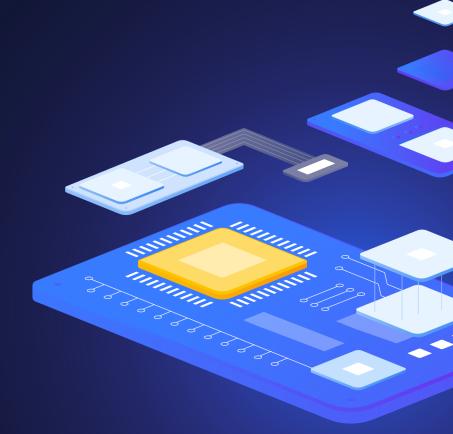

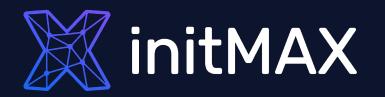

# Questions?

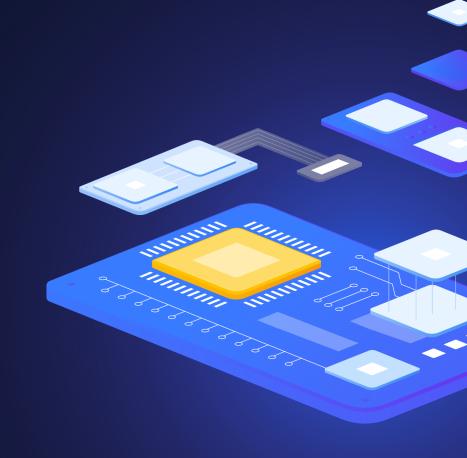

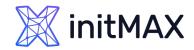

Contact us:

| Phone:          | > +420 800 244 442                       |
|-----------------|------------------------------------------|
| Web:            | > https://www.initmax.cz                 |
| Email:          | tomas.hermanek@initmax.cz                |
| LinkedIn:       | https://www.linkedin.com/company/initmax |
| Twitter:        | https://twitter.com/initmax              |
| Tomáš Heřmánek: | +420 732 447 184                         |